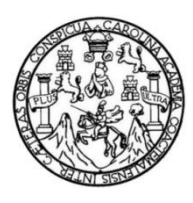

Universidad de San Carlos de Guatemala Facultad de Ingeniería Escuela de Ingeniería en Ciencias y Sistemas

## IMPLEMENTACIÓN DE LA PLATAFORMA DE VINCULACIÓN DE EGRESADOS Y CURSOS LIBRES EN LA FACULTAD DE ARQUITECTURA, UNIVERSIDAD DE SAN CARLOS DE GUATEMALA

## **Julio Fernando Flores Interiano**

Asesorado por el Ing. Hugo Esteban Ajuchán Chis

Guatemala, noviembre de 2017

#### UNIVERSIDAD DE SAN CARLOS DE GUATEMALA

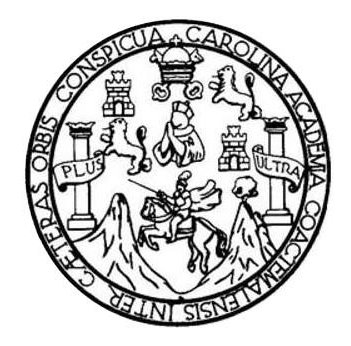

FACULTAD DE INGENIERÍA

## **IMPLEMENTACIÓN DE LA PLATAFORMA DE VINCULACIÓN DE EGRESADOS Y CURSOS LIBRES EN LA FACULTAD DE ARQUITECTURA, UNIVERSIDAD DE SAN CARLOS DE GUATEMALA**

TRABAJO DE GRADUACIÓN

## PRESENTADO A LA JUNTA DIRECTIVA DE LA FACULTAD DE INGENIERÍA POR

## **JULIO FERNANDO FLORES INTERIANO**

ASESORADO POR EL ING. HUGO ESTEBAN AJUCHÁN CHIS

AL CONFERÍRSELE EL TÍTULO DE

## **INGENIERO EN CIENCIAS Y SISTEMAS**

GUATEMALA, NOVIEMBRE DE 2017

# UNIVERSIDAD DE SAN CARLOS DE GUATEMALA FACULTAD DE INGENIERÍA

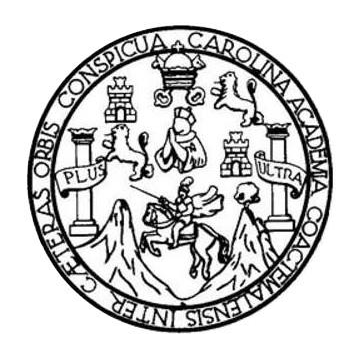

## **NÓMINA DE JUNTA DIRECTIVA**

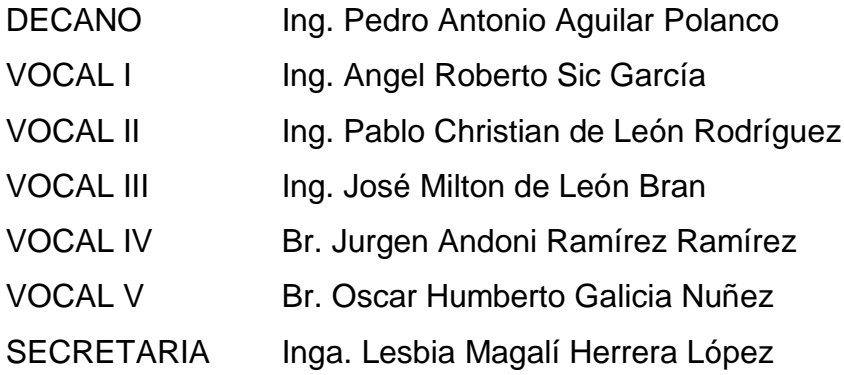

## **TRIBUNAL QUE PRACTICÓ EL EXAMEN GENERAL PRIVADO**

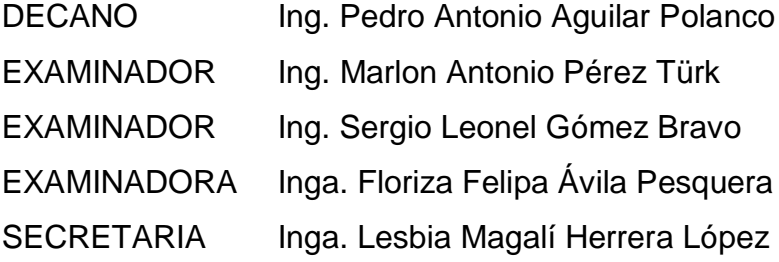

## **HONORABLE TRIBUNAL EXAMINADOR**

En cumplimiento con los preceptos que establece la ley de la Universidad de San Carlos de Guatemala, presento a su consideración mi trabajo de graduación titulado:

## IMPLEMENTACIÓN DE LA PLATAFORMA DE VINCULACIÓN DE EGRESADOS Y CURSOS LIBRES EN LA FACULTAD DE ARQUITECTURA, UNIVERSIDAD DE SAN CARLOS DE **GUATEMALA**

Tema que me fuera asignado por la Dirección de la Escuela de Ingeniería en Ciencias y Sistemas, con fecha 26 de febrero de 2017.

Julio Fernando Flores Interiano

Guatemala, 26 de octubre de 2017

Inga. Christa del Rosario Classon de Pinto Directora de la Unidad de EPS Facultad de Ingeniería, USAC Ciudad Universitaria, Guatemala

Inga. Christa del Rosario Classon de Pinto:

Por este medio le informo que después de revisar los avances del trabajo de EPS titulado "IMPLEMENTACIÓN DE LA PLATAFORMA DE VINCULACIÓN DE EGRESADOS Y CURSOS LIBRES EN LA FACULTAD DE ARQUITECTURA, UNIVERSIDAD DE SAN CARLOS DE GUATEMALA", el cual está a cargo del estudiante de Ingeniería en Ciencias y Sistemas de la Universidad de San Carlos de Guatemala, Julio Fernando Flores Interiano, que se identifica con el registro académico 201213230 y CUI 2268 10976 0101, hago constar que el 100% del trabajo escrito ha sido revisado por mi persona, autorizando su publicación sin ningún inconveniente.

Agradeciendo la atención a la presente y quedando a sus órdenes para cualquier información adicional.

Atentamente,

**Fiuso Esteban Ajuchan Chis**<br>Fiuso Esteban Ajuchan Sistemas Ingeniero/en/Ciencias y Sistemas Hugo Esteban Ajuchán Colegiado. No. 9531 Asesor

**UNIVERSIDAD DE SAN CARLOS** 

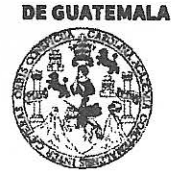

#### **FACULTAD DE INGENIERÍA**

**UNIDAD DE EPS** 

Guatemala, 30 de octubre de 2017. REF.EPS.DOC.755.10.2017.

Inga. Christa Classon de Pinto Directora Unidad de EPS Facultad de Ingeniería Presente

Estimada Ingeniera Classon de Pinto:

Por este medio atentamente le informo que como Supervisora de la Práctica del Ejercicio Profesional Supervisado, (E.P.S) del estudiante universitario de la Carrera de Ingeniería en Ciencias y Sistemas, Julio Fernando Flores Interiano, Registro Académico 201213230 y  $\mathbf{C}\mathbf{UI}$ 2268 109760101 procedí a revisar el informe final, cuyo título es IMPLEMENTACIÓN DE LA PLATAFORMA DE VINCULACIÓN DE EGRESADOS Y CURSOS LIBRES EN LA FACULTAD DE ARQUITECTURA, UNIVERSIDAD DE SAN CARLOS DE GUATEMALA.

En tal virtud, LO DOY POR APROBADO, solicitándole darle el trámite respectivo.

Sin otro particular, me es grato suscribirme.

Atentamente,

"Id y Enseñad a Todos" d de San Carlos de <sup>'</sup> Inga. Floriza Ávila Pesquera de Medinilla **ASESORA - SUPERVISORA DE EPS** squera de Medirilidad de Prácticas de Ingeniería y EP! Inga. Floriza Felipa Supervisora de EPS Facultad de In Área de Ingeniería en Ciencias y Sistemas

FFAPdM/RA

**UNIVERSIDAD DE SAN CARLOS** 

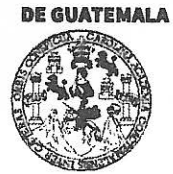

#### **FACULTAD DE INGENIERÍA**

**UNIDAD DE EPS** 

Guatemala, 30 de octubre de 2017. REF.EPS.D.457.10.2017.

Ing. Marlon Antonio Pérez Turk Director Escuela de Ingeniería Ciencias y Sistemas Facultad de Ingeniería Presente

Estimado Ingeniero Pérez Türk:

Por este medio atentamente le envío el informe final correspondiente a la práctica del Ejercicio Profesional Supervisado, (E.P.S) titulado IMPLEMENTACIÓN DE LA PLATAFORMA DE VINCULACIÓN DE EGRESADOS Y CURSOS LIBRES EN LA FACULTAD DE ARQUITECTURA, UNIVERSIDAD DE SAN CARLOS DE GUATEMALA, que fue desarrollado por el estudiante universitario Julio Fernando Flores Interiano, Registro Académico 201213230 y CUI 2268 109760101 quien fue debidamente asesorado por el Ing. Hugo Esteban Ajuchán y supervisado por la Inga. Floriza Felipa Ávila Pesquera de Medinilla.

Por lo que habiendo cumplido con los objetivos y requisitos de ley del referido trabajo y existiendo la aprobación del mismo por parte del Asesor y la Supervisora de EPS, en mi calidad de Director apruebo su contenido solicitándole darle el trámite respectivo.

Sin otro particular, me es grato suscribirme.

Atentamente, "Id y Enseñad a Todos"

Unidad de Prácticas de Ingeniería y EPS racultad de Ingenieri

 $CCsP/ra$ 

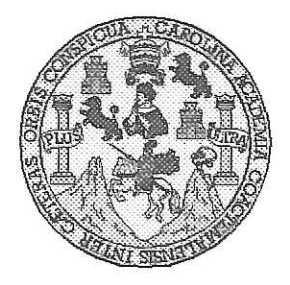

Universidad San Carlos de Guatemala Facultad de Ingeniería Escuela de Ingeniería en Ciencias y Sistemas

Guatemala, 8 de Noviembre de 2017

Ingeniero **Marlon Antonio Pérez Türk** Director de la Escuela de Ingeniería **En Ciencias y Sistemas** 

Respetable Ingeniero Pérez:

Por este medio hago de su conocimiento que he revisado el trabajo de graduación-EPS del estudiante JULIO FERNANDO FLORES INTERIANO carné 201213230 y CUI 2268 10976 0101, titulado: "IMPLEMENTACIÓN DE LA<br>PLATAFORMA DE VINCULACIÓN DE EGRESADOS Y CURSOS LIBRES EN LA FACULTAD DE ARQUITECTURA, UNIVERSIDAD DE SAN CARLOS DE GUATEMALA" y a mi criterio el mismo cumple con los objetivos propuestos para su desarrollo, según el protocolo.

Al agradecer su atención a la presente, aprovecho la oportunidad para suscribirme,

Atentamente,

Ing. Carlos Alfredo Azurdia Coordinador de Privados y Revisión de Trabajos de Graduación

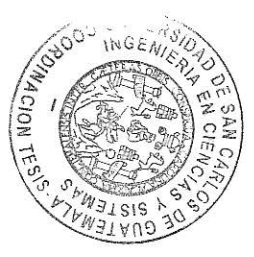

E UNIVERSIDAD DE SAN CARLOS S DE GUATEMALA  $\mathbf C$  $\cup$ E  $\mathsf{L}$  $\overline{A}$ D **FACULTAD DE INGENIERÍA** E **ESCUELA DE INGENIERÍA EN CIENCIAS Y SISTEMAS** TEL: 24767644  $\mathbbm{1}$ N G E N El Director de la Escuela de Ingeniería en Ciencias y Sistemas de la  $\begin{array}{c} \rule{0pt}{2.5ex} \rule{0pt}{2.5ex} \rule{0$ E Facultad de Ingeniería de la Universidad de San Carlos de Guatemala,  $\mathsf{R}$ luego de conocer el dictamen del asesor con el visto bueno del revisor y Í del Licenciado en Letras, del trabajo de graduación A "IMPLEMENTACIÓN DE LA PLATAFORMA DE VINCULACIÓN DE EGRESADOS Y CURSOS LIBRES EN LA FACULTAD DE E N AROUITECTURA. UNIVERSIDAD DE SAN CARLOS DE GUATEMALA", realizado por el estudiante JULIO FERNANDO  $\mathbf C$ FLORES INTERIANO, aprueba el presente trabajo y solicita la  $\mathbb I$ autorización del mismo. E N  $\mathbf C$  $\mathbf{I}$ "ID Y ENSEÑAD A-TODOS" A S SAN CARLOS DE Y DIRECCION DE S VGENIERIA EN CIENCIAS Y SISTEMAS  $\mathbf{I}$ <del>o Pérez</del> Türk  $Ing.$   $\Lambda$ S ector T Escuela de Ingéniería en Ciencias y Sistemas E M  $\overline{A}$ S Guatemala, 08 de noviembre de 2017

Universidad de San Carlos de Guatemala

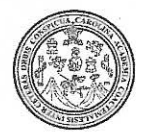

Facultad de Ingeniería Decanato

DTG. 548.2017

El Decano de la Facultad de Ingeniería de la Universidad de San Carlos de Guatemala, luego de conocer la aprobación por parte del Director de la Escuela de Ingeniería en Ciencias y Sistemas, al Trabajo de Graduación **IMPLEMENTACIÓN** PLATAFORMA titulado: DE. LA DE **VINCULACIÓN DE EGRESADOS** Ý **CURSOS LIBRES** EN LA DE ARQUITECTURA, UNIVERSIDAD DE SAN CARLOS DE **FACULTAD** GUATEMALA, presentado por el estudiante universitario: Julio Fernando Flores Interiano, y después de haber culminado las revisiones previas bajo la responsabilidad de las instancias correspondientes, autoriza la impresión del mismo.

**IMPRÍMASE:** 

Ing. Pedro Antonio Aguilar Polanco Decano

Guatemala, noviembre de 2017

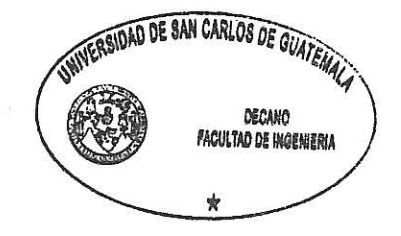

/gdech

Escuelas: Ingenieria Civil, Ingenieria Mecánica Industrial, Ingenieria Química, Ingenieria Mecánica Eléctrica, - Escuela de Ciencias, Regional de Ingeniería Sanitaria y Recursos Hidráulicos (ERIS). Post-Grado Maestria en Sistemas Mención Ingenieria Vial, Carreras; Ingenieria Mecánica, Ingeniería Electrónica, Ingeniería en Ciencias y Sistemas. Licenciatura en Matemática. Licenciatura en Física. Centro de Estudios Superiores de Energía y Minas (CESEM). Guatemala, Ciudad Universitaria, Zona 12. Guatemala, Centroamérica.

# **ACTO QUE DEDICO A:**

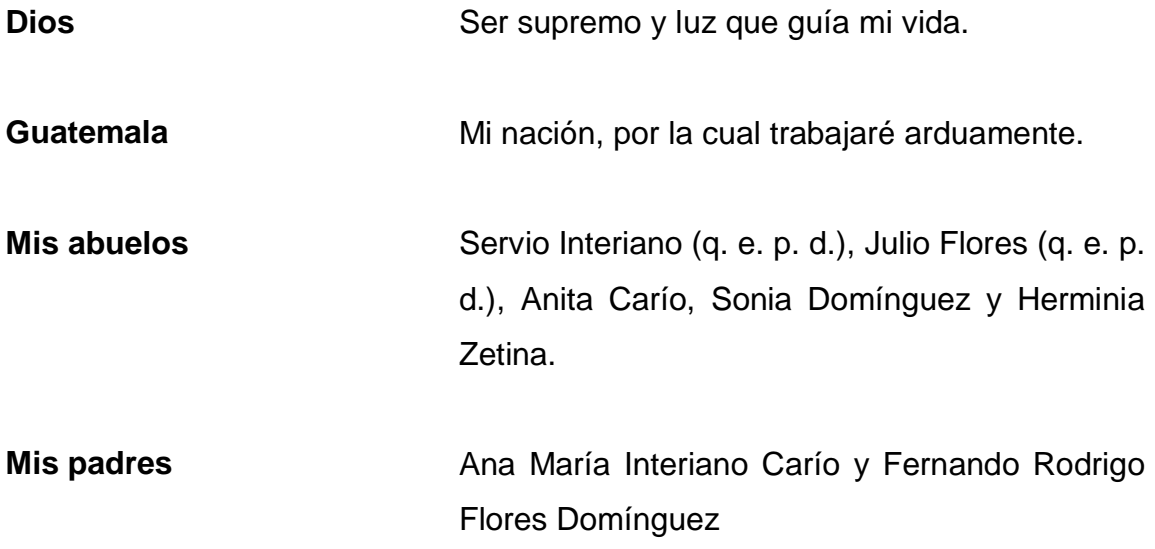

## **AGRADECIMIENTOS A:**

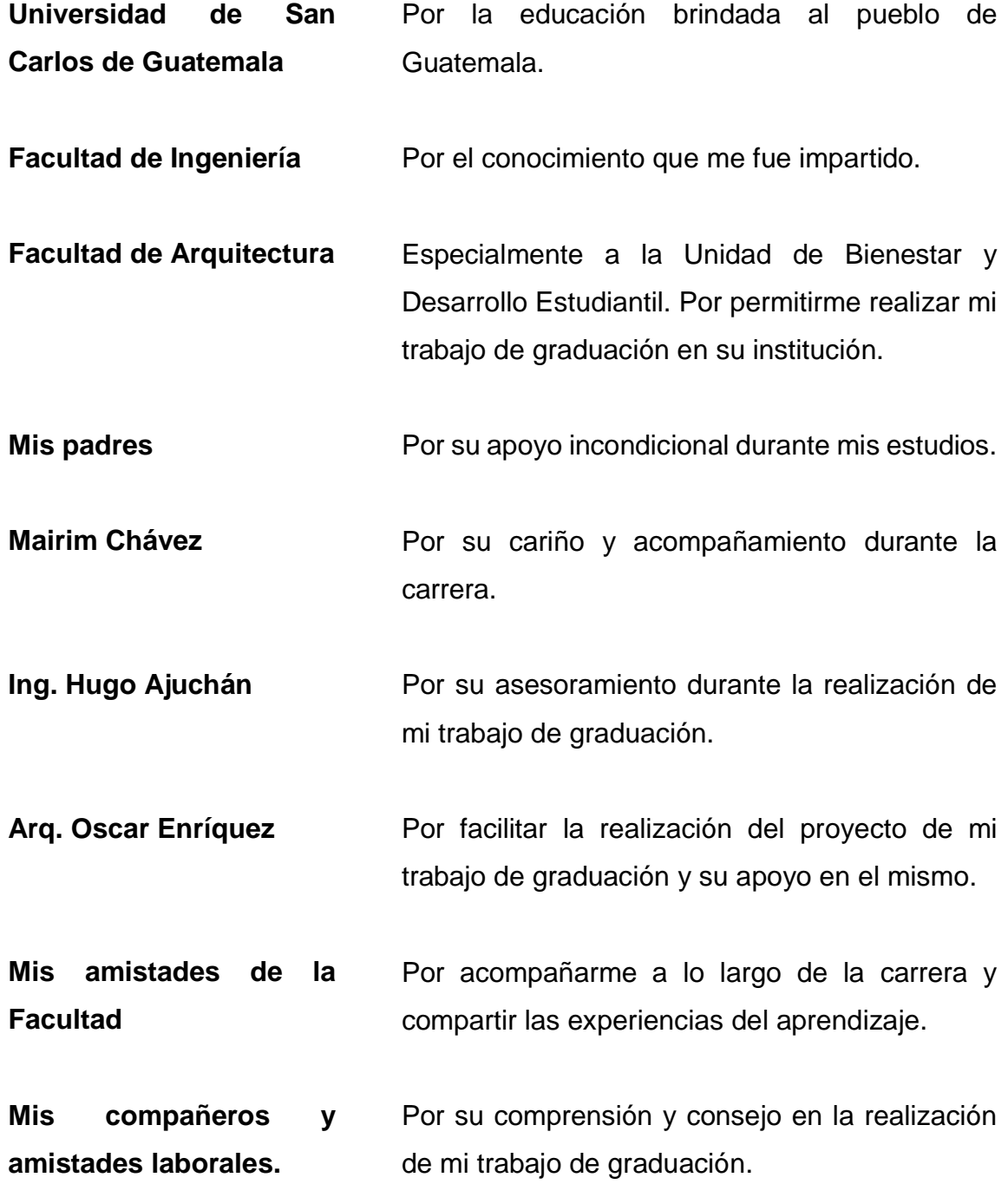

# ÍNDICE GENERAL

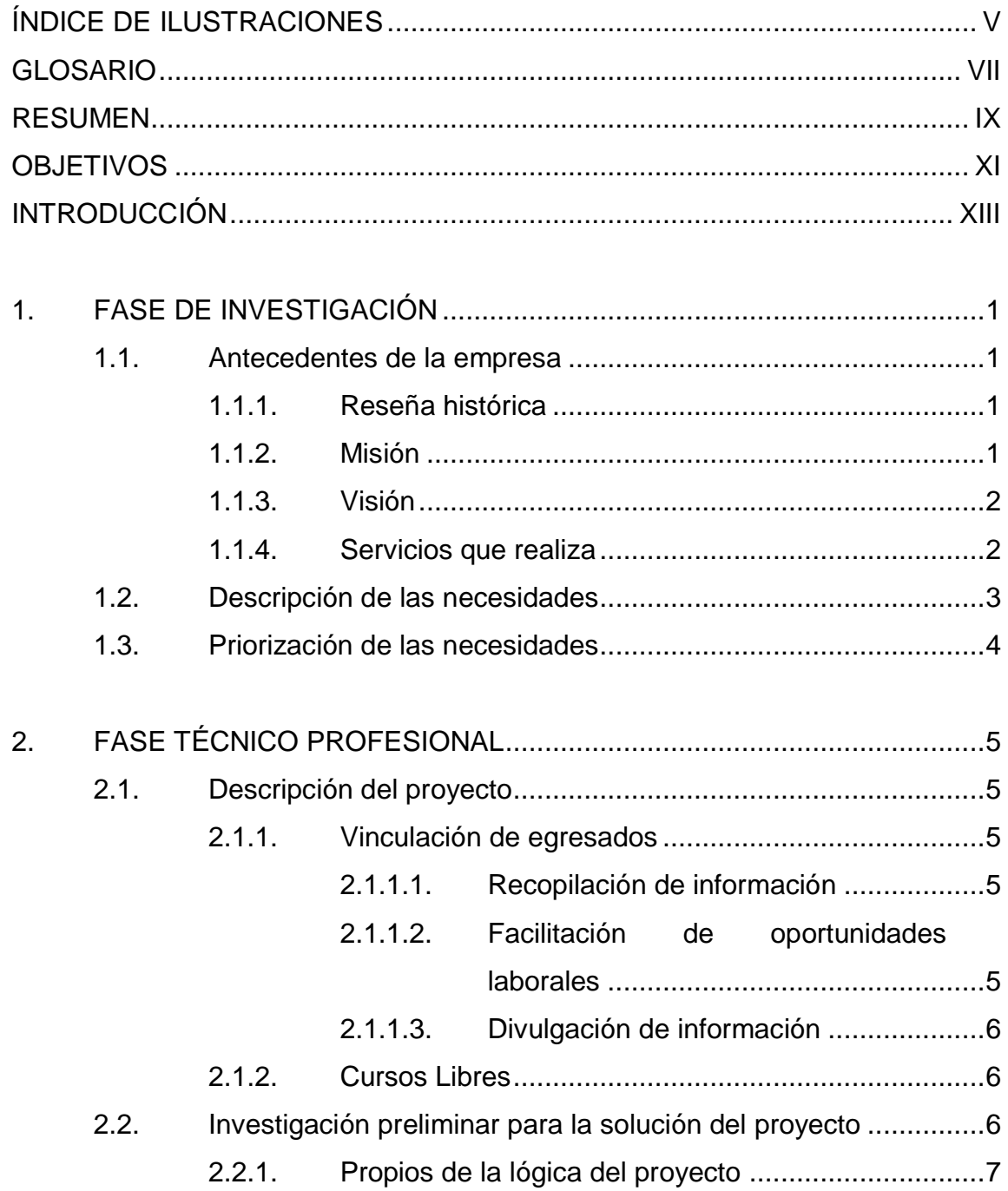

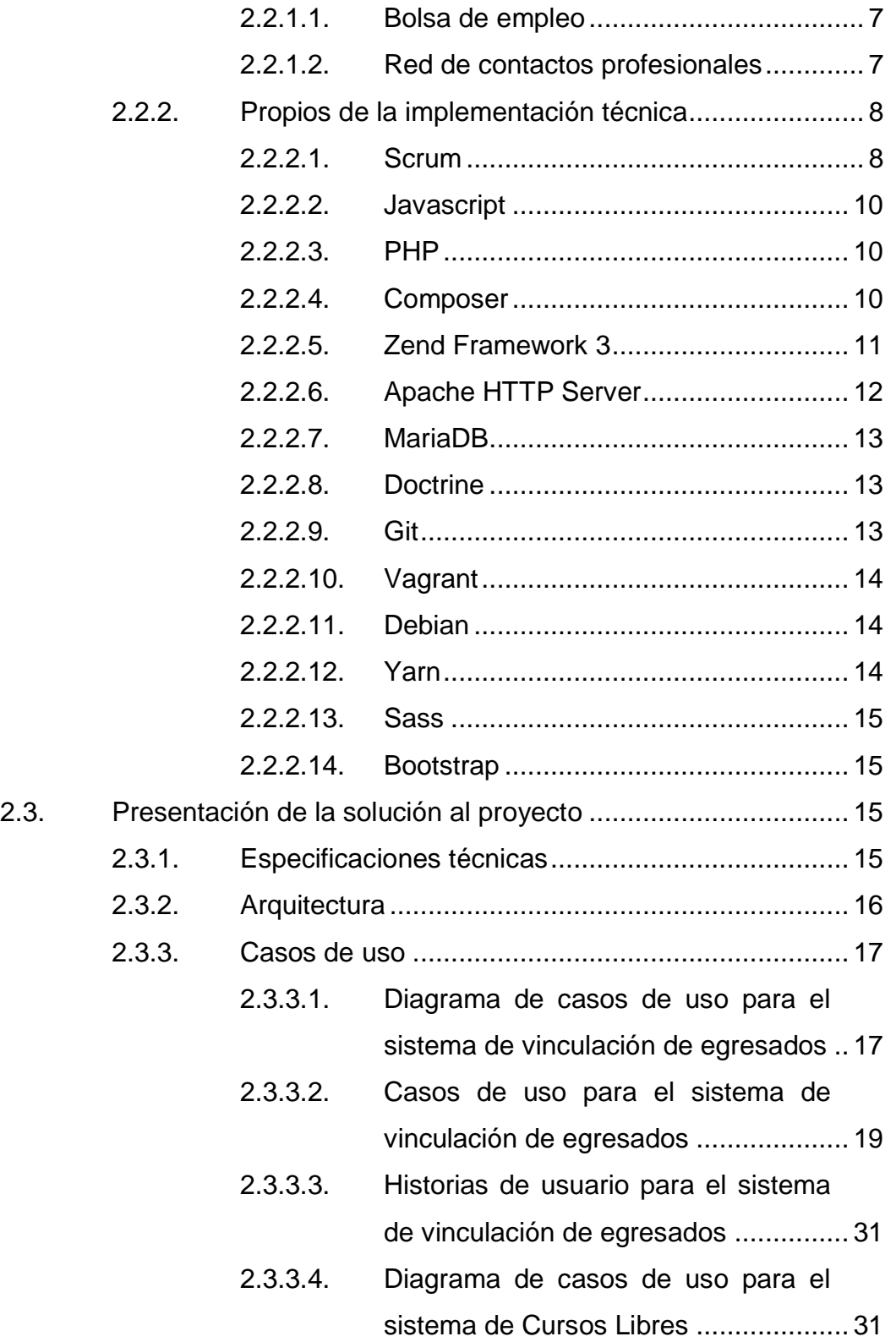

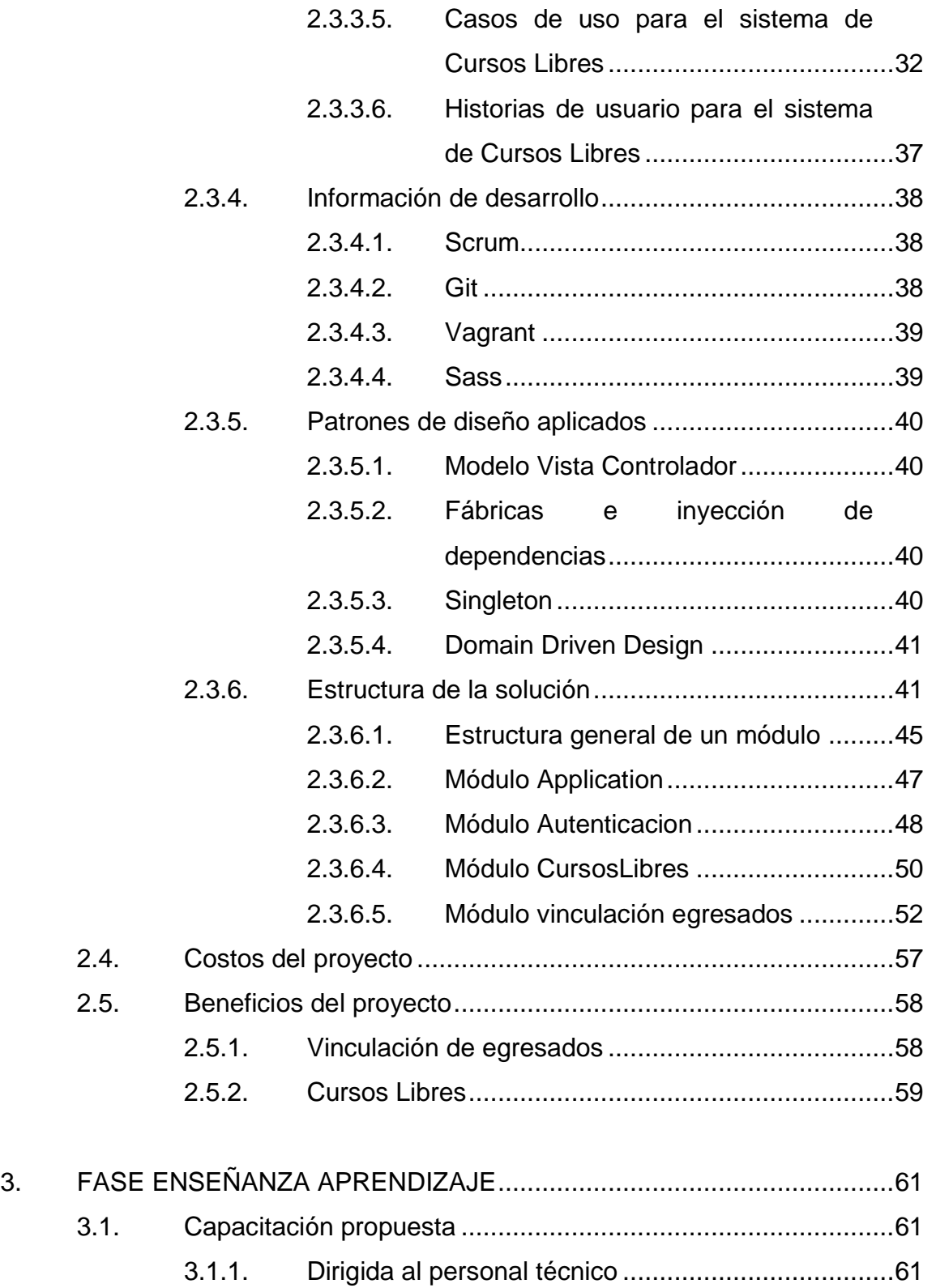

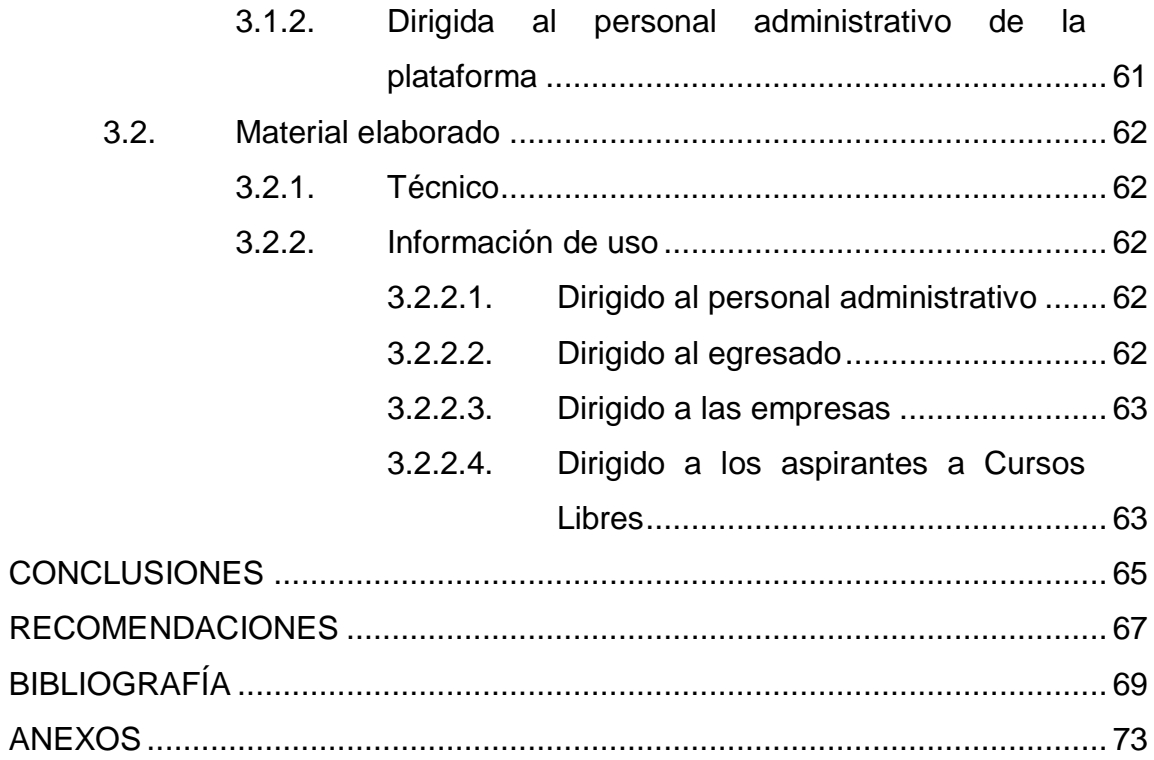

# <span id="page-16-0"></span>**ÍNDICE DE ILUSTRACIONES**

## **FIGURAS**

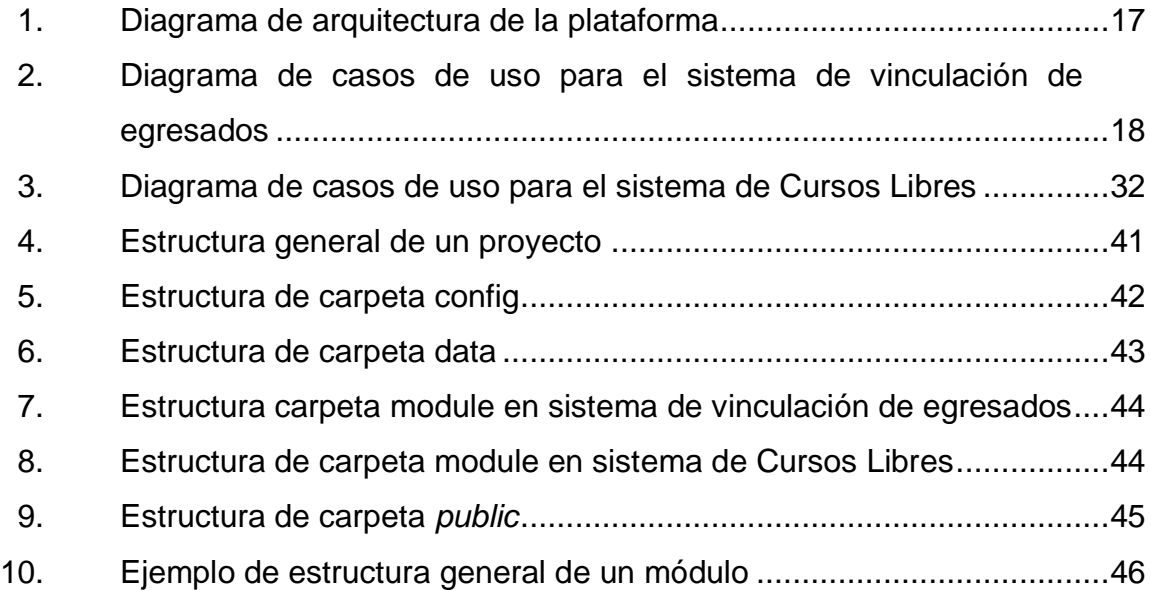

## **TABLAS**

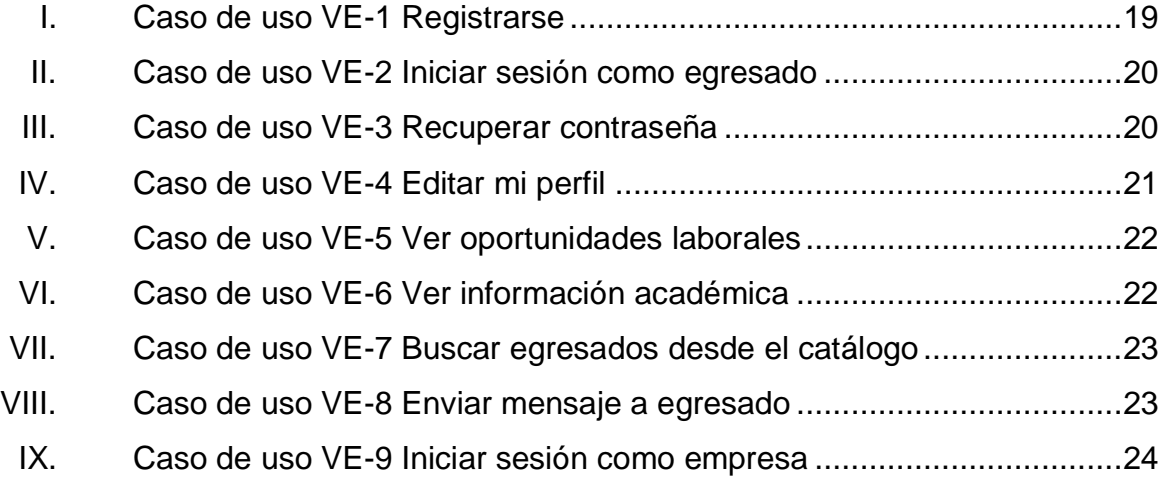

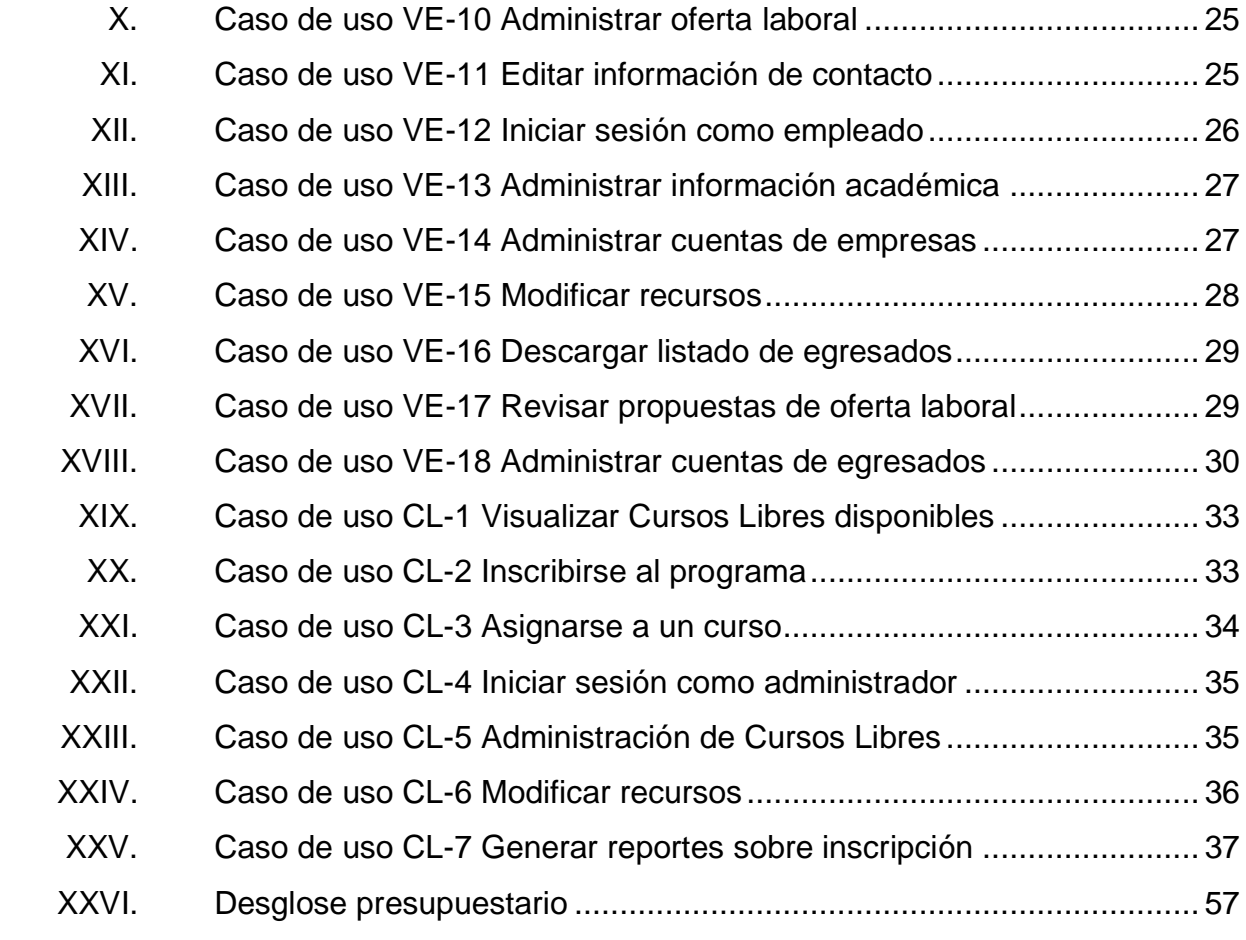

# **GLOSARIO**

<span id="page-18-0"></span>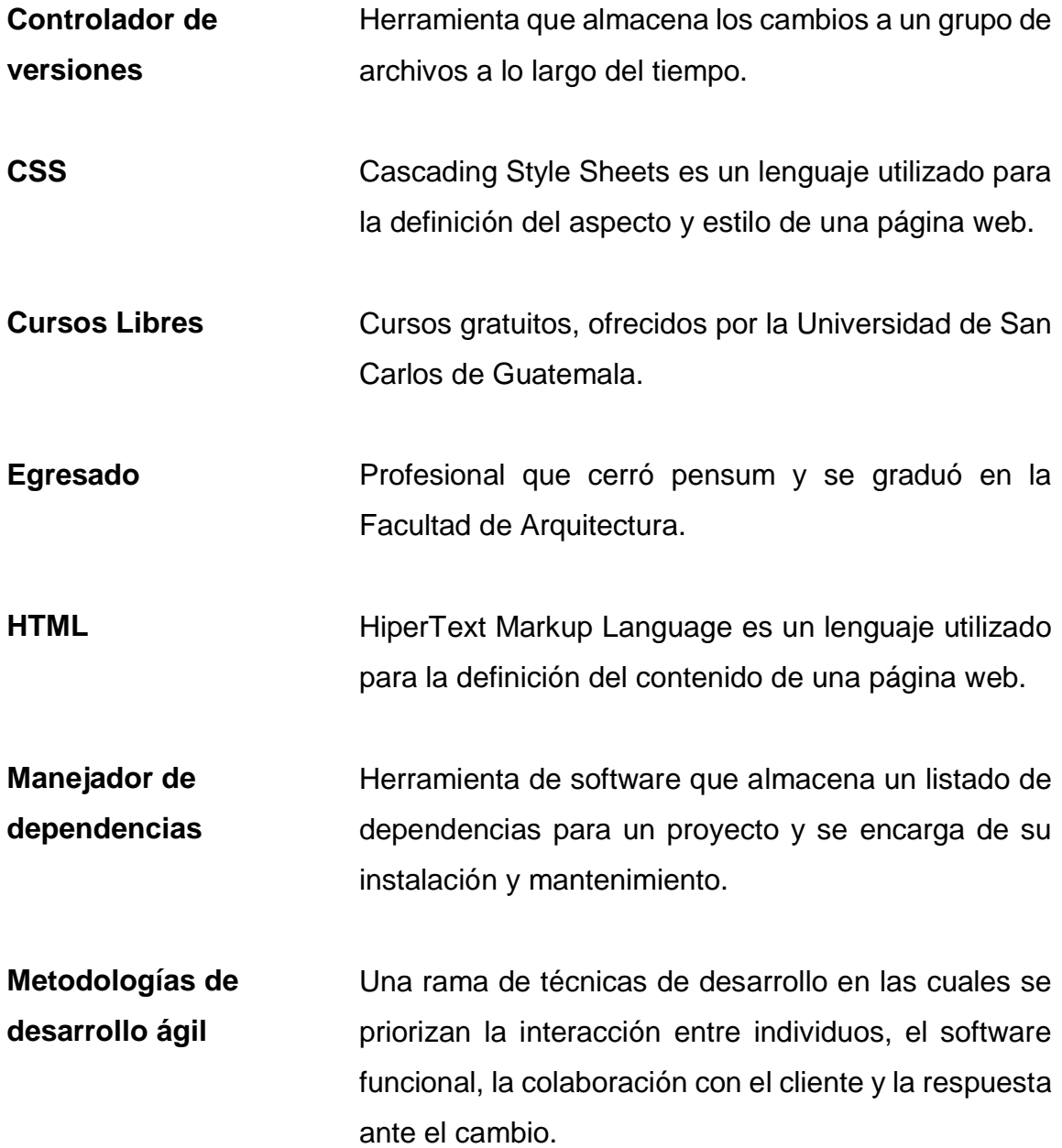

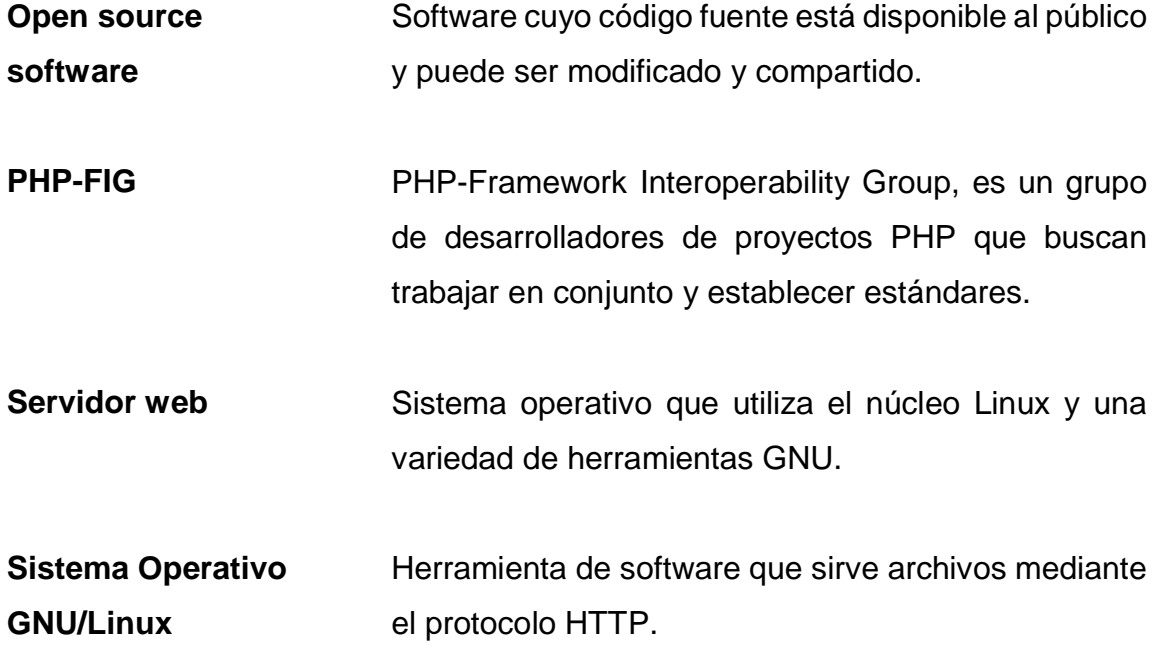

#### **RESUMEN**

<span id="page-20-0"></span>En este documento se presenta la plataforma de vinculación de egresados y Cursos Libres de la Facultad de Arquitectura de la Universidad de San Carlos de Guatemala.

La plataforma está dividida en dos sistemas informáticos desarrollados durante el año 2017: el sistema de vinculación de egresados y el sistema de Cursos Libres.

El sistema de vinculación de egresados surge con la finalidad de solventar las necesidades que la Facultad de Arquitectura presenta con relación a sus egresados. Este nuevo sistema opera como un sitio en internet, donde se facilita la ubicación del egresado dentro del marco laboral del país.

Dentro del sistema, se recopila información de los egresados, la cual se hace pública para los profesionales y las empresas. Esto fomenta la generación de oportunidades de empleo y redes de contacto. Las empresas pueden publicar directamente ofertas laborales, información que pueden observar los egresados dentro del sistema. Asimismo, la Facultad puede publicar información académica, generando un canal de comunicación con los egresados.

Por su parte, el sistema de Cursos Libres, permite realizar el proceso de gestión e inscripción a los cursos mediante internet, facilitando el acceso a los mismos.

X

## **OBJETIVOS**

#### <span id="page-22-0"></span>**General**

Implementar una plataforma informática que ayude al egresado a ubicarse de forma más eficiente dentro del mercado laboral e implementar un sistema para la inscripción de Cursos Libres.

### **Específicos**

- 1. Facilitar la divulgación de información laboral y académica a los egresados de la Facultad de Arquitectura de la Universidad de San Carlos de Guatemala.
- 2. Crear una cartera que permita a empresas seleccionadas la rápida ubicación de los profesionales por área de desempeño.
- 3. Agilizar los procesos de inscripción y facilitar la emisión de diplomas para los Cursos Libres.

XII

## **INTRODUCCIÓN**

<span id="page-24-0"></span>Actualmente, las necesidades principales de la Facultad de Arquitectura respecto a los egresados se pueden agrupar en tres categorías:

- Recopilar eficazmente información actualizada sobre los egresados de la Facultad.
- Dar a conocer de manera eficaz y eficiente oportunidades laborales para los egresados.
- Crear un medio de comunicación de información entre la Facultad y los egresados.

Asimismo, la necesidad relacionada con los Cursos Libres es la siguiente:

Crear un proceso optimizado de inscripción a los Cursos Libres.

En este trabajo se expone la nueva plataforma informática que surge como respuesta a las necesidades presentadas. Esta plataforma cuenta con dos sistemas: el sistema de vinculación de egresados y el sistema de Cursos Libres. Estos funcionan como un sitio web, acorde a las tecnologías que se poseen dentro de la institución.

El sistema de vinculación de egresados está disponible para los egresados y las empresas seleccionadas por la Facultad de Arquitectura. Su finalidad es ayudar al egresado a ubicarse de forma más eficiente dentro del mercado laboral.

Para ello, se busca que las empresas puedan localizar fácilmente a los egresados mediante un catálogo de información. Adicionalmente, se busca que la Facultad tenga un canal más accesible para poder comunicarse con los egresados, mediante un sistema de difusión de información dentro del sistema.

En respuesta a las necesidades del proceso de inscripción para Cursos Libres, se busca implementar el mismo de manera ágil y optimizada, permitiendo que el interesado pueda realizar su proceso de inscripción mediante internet.

## **1. FASE DE INVESTIGACIÓN**

#### <span id="page-26-2"></span><span id="page-26-1"></span><span id="page-26-0"></span>**1.1. Antecedentes de la empresa**

#### **1.1.1. Reseña histórica**

La Facultad de Arquitectura se funda, según consta en el Acta No. 657 del Honorable Consejo Superior Universitario, el día 7 de junio de 1958. El acto Inaugural se realizó el viernes 5 de septiembre de ese mismo año. Con motivo de esa fecha, a solicitud del Colegio de Arquitectos al Congreso de la República, posteriormente, se declaró oficialmente el "Día del Arquitecto".

El primer Decano Interino de la Facultad fue el Arquitecto Roberto Aycinena Echeverría, convirtiéndose pocos años después en el primer Decano electo.

Fue a partir de 1971 que la Facultad cuenta con edificio propio, el actual edificio T-2. En 1972 se inicia un movimiento transformador en la enseñanza en la facultad de Arquitectura, dando como resultado el Congreso de Reestructuración de Arquitectura -CRA- el 10 de mayo de 1972. A partir del CRA el pensum tuvo un enfoque social humanístico, el cual fue adecuado luego de la experiencia del Terremoto de 1976. A partir del 1982, el pensum tuvo un enfoque tecnológico.

En 1987, en la administración del Arq. Eduardo Aguirre Cantero, se inicia el programa de Técnico en Diseño Gráfico, la carrera tuvo éxito rápidamente, el que se evidencio a través del posicionamiento laboral de sus primeros egresados.

En 1994 se realiza una readecuación sistematizada del pensum de la carrera de Arquitectura, planteada como un trabajo integral y científico, creándose el pensum de estudios para la cohorte 1995-2000, aprobado por el Consejo Superior Universitario 18 de noviembre de 1994.

En 1998 se lleva a cabo una nueva propuesta de readecuación de la Licenciatura en Arquitectura, aprobada el 2 de Mayo de 2002 por Junta Directiva de la Facultad, iniciando su implementación en el año 2003.<sup>1</sup>

#### **1.1.2. Misión**

l

<span id="page-26-3"></span>En la Unidad Académica, de la Universidad de San Carlos de Guatemala, responsable de ordenar y producir conocimientos, formar profesionales creativos en

<sup>1</sup> Facultad de Arquitectura. http://farusac.edu.gt/administracion. Consulta: julio de 2017.

el campo de la arquitectura, el diseño visual y especialidades, con principios éticos comprometidos y competentes, con responsabilidad en la sostenibilidad ambiental, para proponer soluciones a los problemas de la sociedad en su ámbito; desempeñándose en el campo laboral con excelencia y disciplina por el bien de la cultura, el ambiente y el mejoramiento de planificación, organización, desarrollo espacial y comunicación visual.<sup>2</sup>

#### **1.1.3. Visión**

l

<span id="page-27-0"></span>Ser una institución líder en la formación de profesionales creativos y éticos en los campos de la arquitectura, el diseño visual, especialidades y otros que demande la sociedad guatemalteca, con las competencias y principios de responsabilidad en la sostenibilidad Ambiental. Con programas académicos acreditados internacionalmente por su actualización, calidad y excelencia. Con capacidad de proponer soluciones para los problemas nacionales dentro de su ámbito y brindar una respuesta eficaz a los requerimientos del mercado laboral. Con un gobierno democrático, una administración efectiva y con capacidad de gestión y condiciones adecuadas de infraestructura, financiamiento y recursos tecnológicos.<sup>3</sup>

#### **1.1.4. Servicios que realiza**

<span id="page-27-1"></span>Formar profesionales de alto nivel académico en el campo de la arquitectura, diseño gráfico y otras especialidades en ramas afines, orientadas a atender con calidad, eficiencia, eficacia y pertinencia, las demandas de la sociedad guatemalteca.

Generar conocimientos científico-tecnológico y social-humanístico, por medio de programas de investigación, en función de las características del medio, oportunidades y necesidades sociales.

Vincular el proceso formativo y la investigación a los programas de extensión para contribuir en la solución de los programas y necesidades de la sociedad guatemalteca en el ámbito de su competencia.

<sup>2</sup> Facultad de Arquitectura. http://farusac.edu.gt/administracion. Consulta: julio de 2017. 3 Ibíd.

#### <span id="page-28-0"></span>**1.2. Descripción de las necesidades**

Actualmente la Facultad de Arquitectura cuenta con un espacio para informar a los egresados sobre ofertas de contratación en el sector laboral, pero no existe una herramienta para establecer la comunicación directa y masiva con los mismos. Por ello, surge la necesidad de crear un sistema informático que dé soporte a la vinculación que la Facultad mantiene con sus egresados.

Adicionalmente, la Facultad de Arquitectura tiene la necesidad de obtener más información relacionada con sus egresados, por lo que surge el requerimiento de crear una base de datos de los egresados que pueda ser llenada con información actual y válida.

Asimismo, se necesita que el perfil del egresado pueda ser dado a conocer entre las empresas del ámbito laboral del país, por lo que se requiere que dentro de esta plataforma exista un espacio para la colocación de estos perfiles.

La Facultad de Arquitectura desea crear un ambiente de cooperación con las empresas del país, por lo que se busca la creación de convenios para que los egresados de la Facultad de Arquitectura tengan mayores oportunidades de posicionarse en el mercado mediante la obtención de las ofertas laborales de las empresas de primera mano.

La Facultad de Arquitectura tiene la intención de incluirse en el programa de Cursos Libres mediante el control sobre los cursos a impartir y el proceso de inscripción a los mismos. De ahí, surge la necesidad de implementar el proceso mediante la creación de una herramienta de software para que los estudiantes tramiten su inscripción de forma personal.

3

Además, se desea generar informes con base en las estadísticas de inscripción a los Cursos Libres, por lo que la herramienta debe generar ese reporte.

#### <span id="page-29-0"></span>**1.3. Priorización de las necesidades**

Entre las necesidades presentadas se dará prioridad a la creación de la base de datos de egresados de la Facultad de Arquitectura y la colocación de sus perfiles a la disposición de las empresas con las que se desea establecer cooperación. La necesidad de obtener información acerca del conocimiento que los egresados de la Facultad ponen a disposición del país para implementarlo en el trabajo diario es una prioridad alta para buscar áreas de interés y especialización que, en algún futuro, puedan servir como base para modificaciones curriculares.

Se dará importancia primordial a la publicación de ofertas laborales de las empresas, para que los egresados se informen fácilmente dentro de la plataforma. Esta herramienta confiere importancia a la cooperación con las mayores compañías del mercado nacional, las cuales emplean a los egresados de la Facultad, es decir, se propicia la oportunidad de empleo.

Finalmente, se le dará importancia a la automatización del proceso de inscripción y reportes para los Cursos Libres, tomando en cuenta que no es un proceso crítico de la Facultad, pero requiere atención.

4

# **2. FASE TÉCNICO PROFESIONAL**

#### <span id="page-30-1"></span><span id="page-30-0"></span>**2.1. Descripción del proyecto**

El proyecto consiste en la implementación de una nueva plataforma informática dentro de la Facultad de Arquitectura. Esta plataforma cuenta con dos áreas principales:

#### **2.1.1. Vinculación de egresados**

<span id="page-30-2"></span>Esta funcionalidad se relaciona directamente con los egresados de la Facultad de Arquitectura y tiene tres ejes principales:

#### **2.1.1.1. Recopilación de información**

<span id="page-30-3"></span>Dentro de la plataforma se recopilan datos de los egresados de la Facultad de Arquitectura al momento de crear un perfil público, esta información se almacena en una nueva base de datos.

#### **2.1.1.2. Facilitación de oportunidades laborales**

<span id="page-30-4"></span>Dentro de la plataforma se hacen públicos los perfiles de los egresados. Esto permite que profesionales y empresas que tengan acceso a la plataforma puedan visualizar un catálogo de información de los egresados, y así, se facilite la generación de oportunidades de empleo y redes de contactos.

5

Adicionalmente, las empresas podrán publicar ofertas de trabajo, las cuales serán reguladas por la administración de la plataforma, y de esta forma, los egresados podrán ver las ofertas directamente dentro de la aplicación.

#### **2.1.1.3. Divulgación de información**

<span id="page-31-0"></span>Dentro de la plataforma existe un canal de comunicación en el cual la Facultad de Arquitectura puede publicar información para sus egresados, quienes la verán dentro del sistema.

#### **2.1.2. Cursos Libres**

<span id="page-31-1"></span>Mediante esta funcionalidad, el interesado se inscribirá de forma virtual en los Cursos Libres de la Facultad de Arquitectura. Para ello, debe ingresar su información a una nueva base de datos.

Esta información se presenta al administrador del sistema como una serie de reportes estadísticos.

#### <span id="page-31-2"></span>**2.2. Investigación preliminar para la solución del proyecto**

Para la implementación del proyecto se investigaron los siguientes conceptos:

#### <span id="page-32-0"></span>**2.2.1. Propios de la lógica del proyecto**

#### **2.2.1.1. Bolsa de empleo**

<span id="page-32-1"></span>Una bolsa de trabajo es un instrumento con una finalidad doble: permite a las empresas tener una reserva de contactos que están interesados en ofertas laborales y los aspirantes pueden conocer las ofertas laborales que las empresas publican. De esta forma facilitan la contratación de personal.

Una modalidad empleada en las bolsas de trabajo virtuales incluye el registro del perfil curricular del interesado en la página de la bolsa. Luego, la página le envía las ofertas de trabajo que se registren en relación con su área de interés. Esto se presenta como una ventaja para aquellas personas que no tienen tiempo o no saben cómo elaborar un currículo, ya que los portales suelen poseer un formato particular en el cual solamente deben ingresar sus datos más relevantes. Otra funcionalidad de las bolsas de empleo es la publicación de noticias e información relacionada con su área, a través de publicidad mostrada en estas páginas<sup>4</sup>.

#### **2.2.1.2. Red de contactos profesionales**

<span id="page-32-2"></span>Una red de contactos profesionales es una herramienta que interconecta a distintos profesionales de una o más áreas, para conformar un grupo de contactos, para que puedan compartir información laboral y generar sociedades, grupos de trabajo o emprendimientos<sup>5</sup>.

l

<sup>4</sup> http://www.degerencia.com/area.php?areaid=10028. Consulta: marzo de 2017.

<sup>5</sup> http://www.enae.es/blog/que-es-el-networking. Consulta: marzo de 2017.

Algunos de los beneficios directos que se buscan de esta práctica son:

- Reforzar relaciones laborales.
- Dar a conocer algún producto o servicio de forma eficiente.
- Acceder a personas o entidades, que puedan resultar de interés para el negocio.
- Adquirir un mayor grado de conocimiento acerca del entorno laboral, aprendiendo a valorar sus riesgos y oportunidades.
- Realizar nuevos clientes o socios.
- <span id="page-33-0"></span>Aumentar el rango de posibilidades comerciales del negocio.

#### **2.2.2. Propios de la implementación técnica**

#### **2.2.2.1. Scrum**

<span id="page-33-1"></span>Es un marco de trabajo de manejo de proyectos que aplica los principios del movimiento de desarrollo ágil. Scrum sigue una línea de trabajo iterativa e incremental, que espera entregar productos funcionando en cada iteración y, mediante la colaboración con el cliente, enfocarse en el área del proyecto que se requiera.

El equipo de desarrollo Scrum está conformado por distintos roles, entre ellos está el *Scrum Master*, quien es homólogo al administrador del proyecto, pero difiere de él en varias maneras, incluyendo que no da órdenes al equipo ni asigna tareas, sino se encarga de mantener al equipo enfocado y se ocupa de los asuntos externos al desarrollo, para no distraer al resto del equipo. Otro rol del equipo de desarrollo es el de *Product Owner*, quien es el cliente o su representante y tiene como responsabilidad crear la visión del producto y transmitirla al equipo, guiándolos en la dirección correcta durante el desarrollo y

manteniendo relevantes los intereses del cliente. El otro rol es el de miembro de equipo, en el cual todos los miembros tienen el mismo nivel de importancia y cada uno debe contribuir de la manera que puedan para completar el trabajo de la iteración.

El proceso de desarrollo en Scrum se divide en iteraciones llamadas *sprint* las cuales tienen una duración máxima de un mes. Al inicio de cada *sprint* los miembros del equipo determinan cuántos elementos pueden trabajar durante el mismo y crean una lista de tareas llamada *sprint backlog,* que desarrollarán. Durante el *sprint,* el equipo de desarrollo toma la lista de tareas y las desarrolla completamente: codificadas, probadas e integradas al proyecto. Cada día del *sprint* suele llevarse a cabo una reunión rápida del equipo de desarrollo, que no sobrepase 15 minutos, donde se indica cuál fue el trabajo realizado el día anterior, cuál será el trabajo de ese día y qué impedimentos o problemas podrían surgir.

Al final de cada iteración, el equipo lleva a cabo una reunión llamada *sprint review*, en la cual se demuestra la nueva funcionalidad al *Product Owner* o dueño del producto, quien es el encargado, de parte del cliente, o el cliente mismo, de guiar al equipo hacia el producto que realmente quiere el cliente y éste hace la retroalimentación sobre la funcionalidad. Esto se toma en cuenta en las iteraciones consecuentes. Al finalizar la iteración, existe otra reunión del equipo de desarrollo, llamada *sprint retrospective*, la cual sirve para reflexionar sobre el trabajo realizado y buscar oportunidades de mejora $6$ .

l

<sup>6</sup> https://www.mountaingoatsoftware.com/agile/scrum. Consulta: noviembre de 2016.

#### **2.2.2.2. Javascript**

<span id="page-35-0"></span>"Es un lenguaje ligero e interpretado, orientado a objetos con funciones de primera clase, más conocido como el lenguaje de script para páginas web, pero también usado en muchos entornos sin navegador … Es un lenguaje script multiparadigma, basado en prototipos, dinámico, soporta estilos de programación funcional, orientada a objetos e imperativa"7.

#### **2.2.2.3. PHP**

<span id="page-35-1"></span>"PHP, acrónimo de "PHP: Hypertext Preprocessor", es un lenguaje de 'scripting' de propósito general y de código abierto que está especialmente pensado para el desarrollo web y que puede ser embebido en páginas HTML"<sup>8</sup>.

Una de las características principales de PHP es que es ejecutado del lado del servidor, por lo que el cliente recibe el HTML generado pero no conoce el código fuente que lo generó, al contrario de los lenguajes de programación que se ejecutan del lado del cliente cuya fuente es incrustada en el HTML.

#### **2.2.2.4. Composer**

<span id="page-35-2"></span>Es un manejador de dependencias *open source* para proyectos en lenguaje de programación PHP, por lo que se encarga de instalar y actualizar los paquetes necesarios para el funcionamiento del proyecto. Composer también implementa un sistema de auto carga, suscrito a los estándares del PHP-FIG, con el cual permite incluir las dependencias que instala y manejar espacios de nombres en PHP.

l

<sup>7</sup> https://developer.mozilla.org/es/docs/Web/JavaScript. Consulta: agosto de 2017.

<sup>8</sup> https://secure.php.net/manual/es/preface.php. Consulta: noviembre de 2016.
Composer instala los paquetes de forma local, incluyendo una carpeta dentro del proyecto basándose en un archivo en el que se declaran las dependencias del proyecto<sup>9</sup>.

Composer utiliza como repositorio principal a Packagist, en el cual se encuentran paquetes públicos que pueden descargarse.

# **2.2.2.5. Zend Framework 3**

Es un marco de trabajo *open source* para el lenguaje de programación PHP, en su versión 5.6 o superior, que incluye una serie de paquetes y componentes orientados a objetos que facilitan el desarrollo de aplicaciones y servicios web.

Zend Framework utiliza Composer como su manejador de dependencias y se suscribe a los estándares de PHP-FIG<sup>10</sup>.

Entre los principales paquetes que abarca Zend Framework están<sup>11</sup>:

- Zend-authentication: se encarga de autenticar a los usuarios mediante adaptadores y validar su identidad dentro de la aplicación.
- Zend-cache: Se encarga de la implementación de caché.
- Zend-component-installer: interactúa con Composer para instalar e inyectar los componentes y su configuración.
- Zend-config: lee y escribe archivos de configuración.
- Zend-crypt: son herramientas de codificación y descodificación.
- Zend-db: es una interfaz entre la abstracción de la base de datos y la aplicación.

l

<sup>9</sup> https://getcomposer.org/doc/00-intro.md. Consulta: marzo de 2017.

<sup>10</sup> https://framework.zend.com/about. Consulta: noviembre de 2016.

<sup>11</sup> http://zendframework.github.io/. Consulta: agosto de 2017.

- Zend-debug: muestra información de depuración.
- Zend-eventmanager: se encarga de la implementación de eventos.
- Zend-form: se encarga de transformar formularios en objetos.
- Zend-http: se encarga de implementar clientes y abstracciones al protocolo HTTP.
- Zend-json: se encarga de implementar serializaciones de JSON en PHP.
- Zend-mail: se encarga del manejo de correos.
- Zend-modulemanager: se encarga del manejo de módulos dentro de la aplicación.
- Zend-mvc: es una implementación del patrón Modelo Vista Controlador.
- Zend-router: implementa el enrutamiento en la aplicación.
- Zend-serializer: serializa y deserializa estructuras PHP.
- Zend-service manager: implementa el inyector de dependencias basado en fábricas.
- Zend-session: implementa manejo de sesiones PHP.
- Zend-view: implementa capa de vistas.

# **2.2.2.6. Apache HTTP Server**

Es una implementación *open source* de un servidor web de grado comercial y gratuito que utiliza el protocolo HTTP para transmitir archivos a través de la red $12$ .

Apache puede utilizar PHP para servir el resultado de la ejecución de estos archivos, creando así una plataforma web dinámica.

l <sup>12</sup> https://httpd.apache.org/ABOUT\_APACHE.html. Consulta: noviembre de 2016.

### **2.2.2.7. MariaDB**

Es un servidor de base de datos relacionales, desarrollado como sustituto open source para MySQL, proveyendo acceso a la información mediante SQL<sup>13</sup>.

### **2.2.2.8. Doctrine**

"El Proyecto Doctrine es hogar a varias librerías PHP primariamente enfocadas en el almacenamiento de base de datos y el mapeo de objetos. Los proyectos núcleo son: Object Relational Mapper (ORM) y Database Abstraction Layer (DBAL)"<sup>14</sup>.

Doctrine permite el mapeo de tablas de la base de datos a objetos PHP, los cuales pueden utilizarse dentro de los scripts. Además, presenta compatibilidad tanto con Zend Framework 3 como con MariaDB.

### **2.2.2.9. Git**

Git es una herramienta de control de versiones distribuido, gratis y *open source<sup>15</sup>* .

Al ser un control de versiones distribuido, Git permite el almacenamiento de repositorios en cada una de las máquinas que se esté utilizando, en lugar de tener solamente un repositorio central.

l

<sup>13</sup> https://mariadb.org/about/. Consulta: noviembre de 2016.

<sup>14</sup> http://www.doctrine-project.org/. Consulta: agosto de 2017.

<sup>15</sup> https://git-scm.com/. Consulta: marzo de 2017.

Existen servidores Git públicos y en línea como GitHub y GitBucket, los cuales almacenan el código de los proyectos *open source* para lograr que estén disponibles al público.

### **2.2.2.10. Vagrant**

Es una herramienta para la creación de entornos de desarrollo mediante la virtualización.

Esta herramienta utiliza software de virtualización como VirtualBox para generar las máquinas virtuales y luego provisionarlas, ejecutando pasos predefinidos, para que el proceso de generar un ambiente de desarrollo, sea automatizado y genere el mismo resultado para todas las máquinas destino, por lo que no existen problemas de compatibilidad<sup>16</sup>.

### **2.2.2.11. Debian**

El sistema operativo Debian es un sistema operativo GNU/Linux<sup>17</sup>. Esta distribución de GNU/Linux valora la estabilidad y la seguridad sobre otros aspectos, por lo que suele especializarse en servidores.

#### **2.2.2.12. Yarn**

Es un manejador de dependencias *open source* para paquetes. Los paquetes se especifican en un archivo dentro del proyecto y son instalados localmente<sup>18</sup>.

l

<sup>16</sup> https://www.vagrantup.com/docs/why-vagrant/. Consulta: marzo de 2017.

<sup>17</sup> https://www.debian.org/intro/about. Consulta: noviembre de 2016.

<sup>18</sup> https://yarnpkg.com/lang/en/. Consulta: agosto de 2017.

Yarn tiene como repositorio principal a npm, el cual tiene principalmente paquetes del lenguaje Javascript.

### **2.2.2.13. Sass**

Es un preprocesador de archivos CSS escrito en el lenguaje Ruby, el cual permite extender el lenguaje básico para utilizar variables, reglas de estilo anidadas, *mixins* e importar otras hojas de estilo<sup>19</sup>.

# **2.2.2.14. Bootstrap**

Es una librería de componentes de desarrollo *front-end* incluyendo herramientas de HTML, CSS y Javascript (utilizando JQuery) trabajando en conjunto para construir páginas web adaptables<sup>20</sup>.

La versión de Bootstrap compatible con Sass puede descargarse utilizando Yarn, y permite recompilar los archivos de estilo.

### **2.3. Presentación de la solución al proyecto**

l

#### **2.3.1. Especificaciones técnicas**

El lenguaje de programación principal para el proyecto es PHP versión 5.6. El desarrollo de la plataforma tomará como base el marco de trabajo Zend Framework 3.

<sup>&</sup>lt;sup>19</sup> http://sass-lang.com/documentation/file.SASS\_REFERENCE.html. Consulta: agosto de 2017. <sup>20</sup> https://getbootstrap.com/. Consulta: agosto de 2017.

La plataforma utilizará una base de datos MariaDB, la cual es una base de datos con un modelo entidad-relación nuevo y la plataforma utilizará Doctrine ORM para manipular la información almacenada en ella.

La plataforma será desplegada sobre un servidor Debian, y utilizará un servidor web Apache.

Para el *front-end* la plataforma utiliza la librería Bootstrap para proveer un diseño base y el lenguaje de programación Javascript en combinación con JQuery en algunas de sus páginas para proveer la funcionalidad deseada.

### **2.3.2. Arquitectura**

La arquitectura utilizada es Cliente-Servidor. Se sirve la plataforma desde un servidor interno en la Facultad de Arquitectura y se coloca para su acceso mediante internet, donde los clientes podrán acceder con el navegador de su dispositivo (ver figura 1).

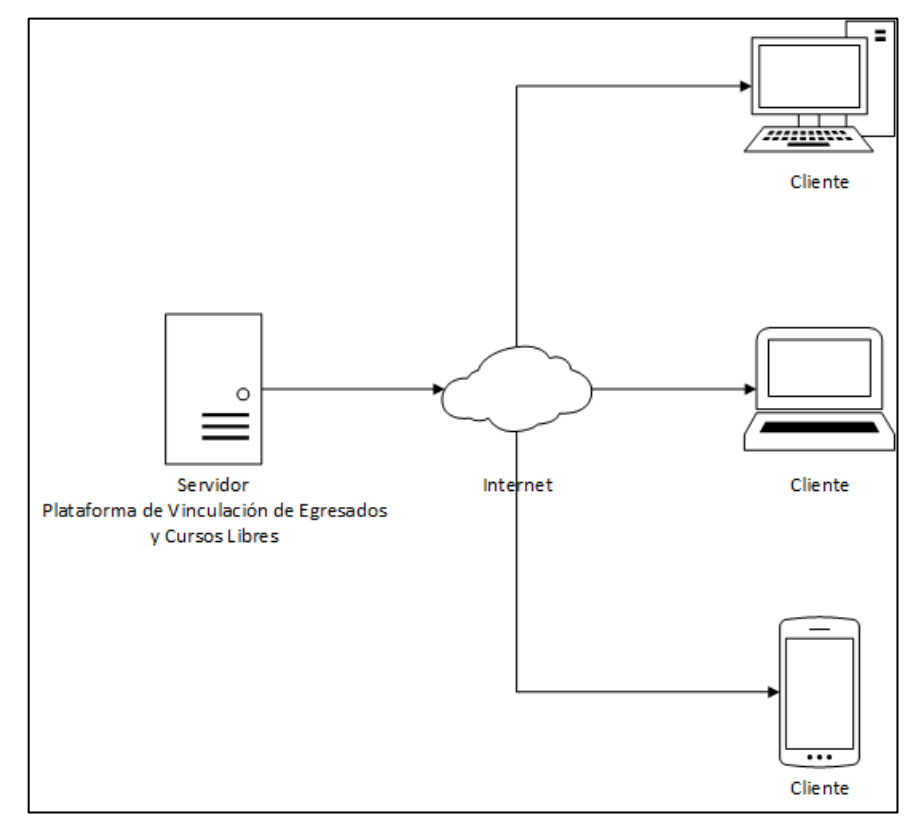

Figura 1. **Diagrama de arquitectura de la plataforma**

Fuente: elaboración propia.

# **2.3.3. Casos de uso**

A continuación, se presentan los casos de uso para la plataforma:

# **2.3.3.1. Diagrama de casos de uso para el sistema de vinculación de egresados**

El diagrama general de casos de uso para el sistema de vinculación de egresados (ver figura 2):

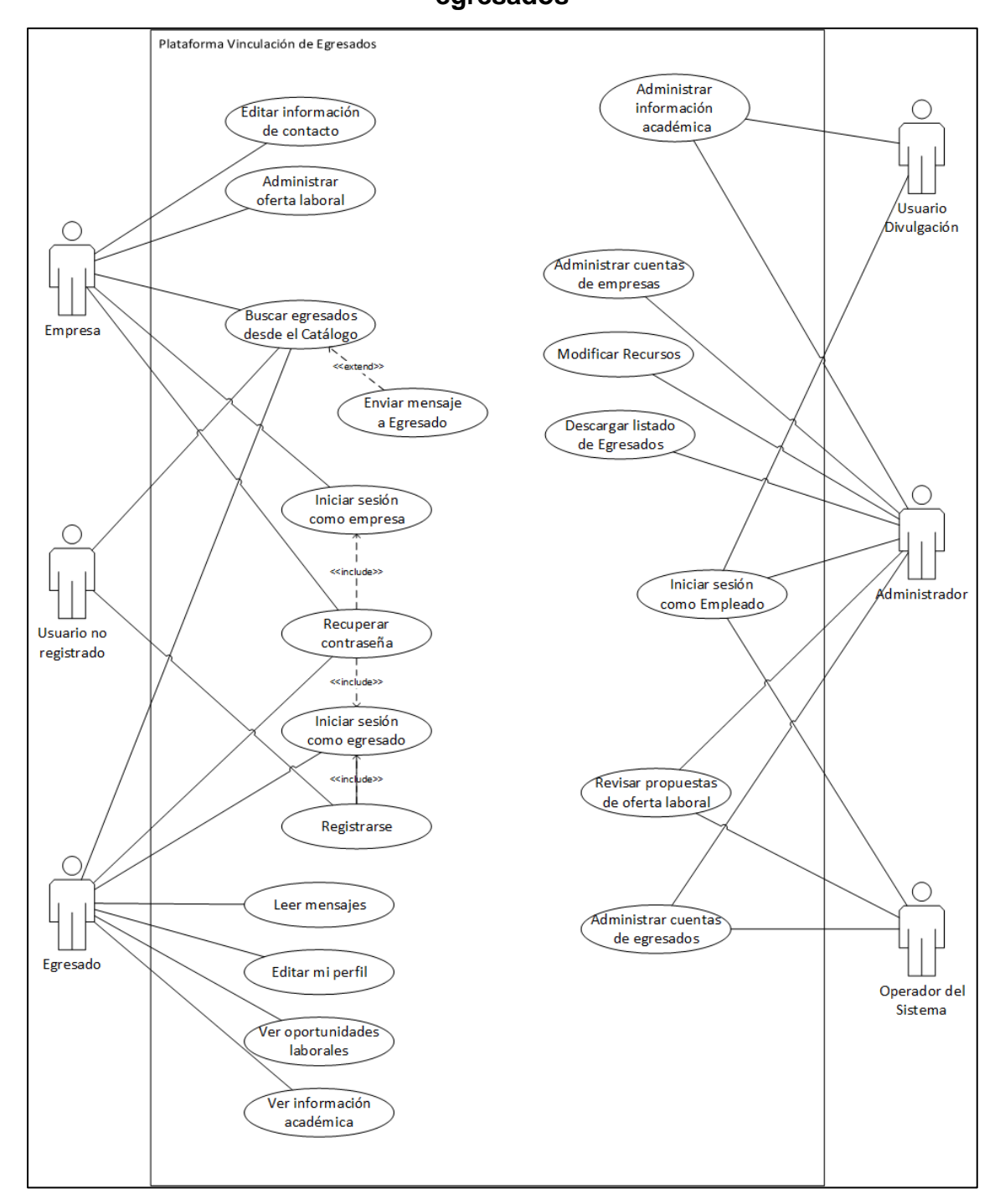

# Figura 2. **Diagrama de casos de uso para el sistema de vinculación de egresados**

Fuente: elaboración propia.

# **2.3.3.2. Casos de uso para el sistema de vinculación de egresados**

A continuación, se muestran los casos de uso para el sistema de vinculación a egresados (ver tablas I a XVIII).

| Nombre Caso de Uso                  | <b>Registrarse</b>                                                                                         |
|-------------------------------------|----------------------------------------------------------------------------------------------------|
| Flujo básico                        | 1. El usuario solicita registrarse en el sistema.                                                          |
|                                     | 2. El sistema solicita el número de carné y la<br>contraseña del sistema de FARUSAC ya existente.          |
|                                     | 3. El usuario ingresa su número de carné y su<br>contraseña.                                               |
|                                     | 4. El sistema llama al web service de autenticación<br>para validar que sea un egresado.                   |
|                                     | 5. El sistema obtiene del web service el nombre, la<br>carrera y el año de graduación del egresado.        |
|                                     | 6. El sistema muestra al usuario su información y<br>solicita nuevos datos.                                |
|                                     | 7. El usuario ingresa su número de CUI, su correo<br>electrónico y su nueva contraseña.                    |
|                                     | 8. El sistema guarda el usuario e inicia su sesión,<br>redirigiéndolo al formulario de creación de perfil. |
|                                     | 9. Fin del caso de uso.                                                                                    |
| Flujo alterno                       | 5.a.1 El web service indica que la información<br>proporcionada no es correcta.                            |
|                                     | 5.a.2 El sistema muestra un mensaje al usuario<br>indicando que la información es incorrecta.              |
|                                     | 5.b.1 El web service falla por algún motivo externo.                                                       |
|                                     | 5.b.2 El sistema muestra un mensaje de error.                                                              |
|                                     | 8.1 El sistema no puede guardar al usuario debido a<br>información errónea o repetida y muestra un error.  |
| <b>Requerimientos</b><br>especiales | El caso de uso debe acoplarse al servicio web que<br>valida los datos ingresados.                          |
| <b>Precondiciones</b>               | El usuario no debe de estar registrado anteriormente.                                                      |
| <b>Poscondiciones</b>               | El usuario ahora puede ingresar al sistema.                                                                |
| Puntos de extensión                 | Al registrarse, se incluye el Inicio de Sesión de<br>Egresado.                                             |

Tabla I. **Caso de uso VE-1 Registrarse**

# Tabla II. **Caso de uso VE-2 Iniciar sesión como egresado**

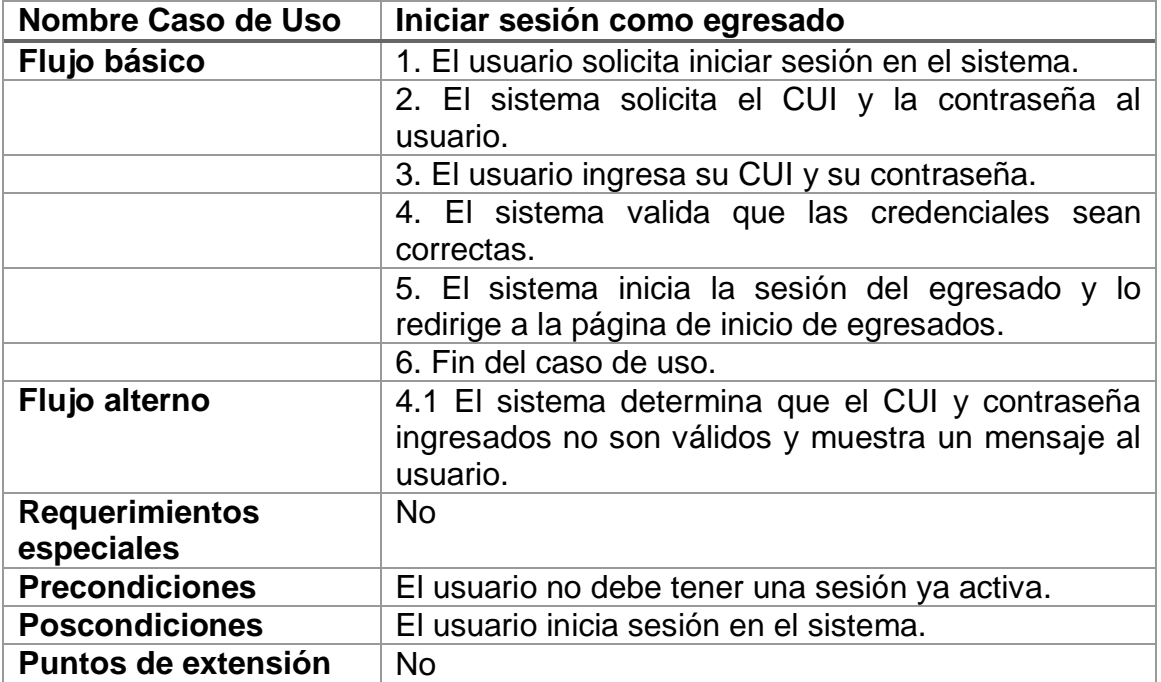

Fuente: elaboración propia.

# Tabla III. **Caso de uso VE-3 Recuperar contraseña**

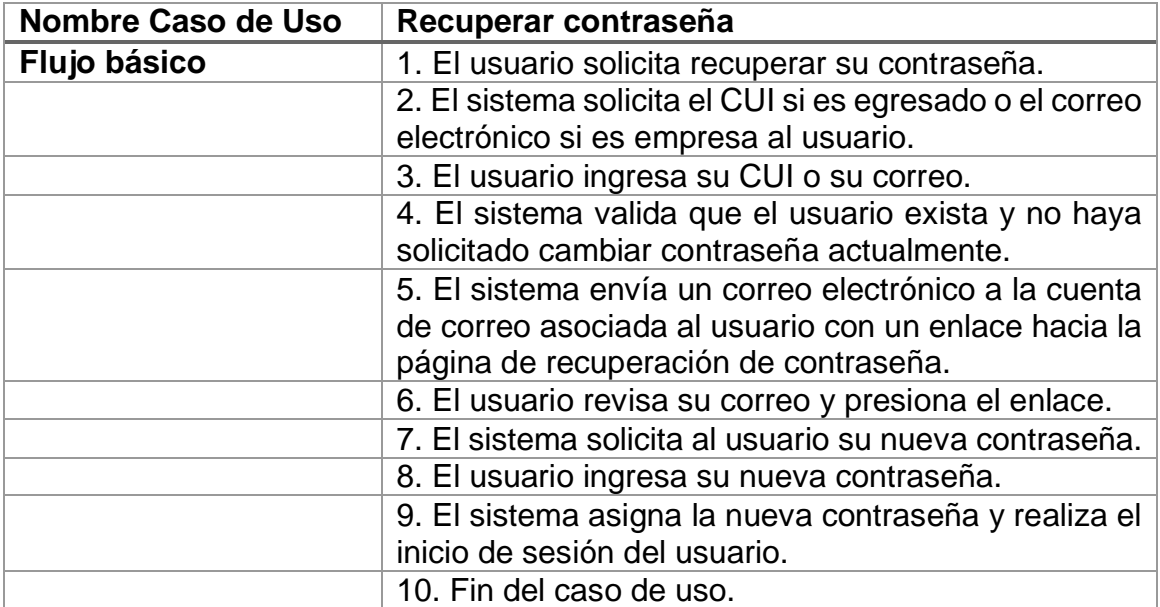

Continuación tabla III.

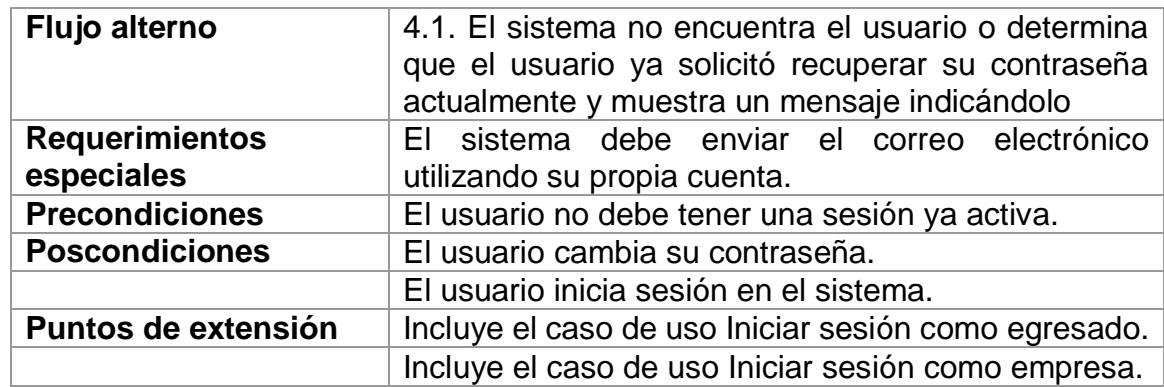

Fuente: elaboración propia.

# Tabla IV. **Caso de uso VE-4 Editar mi perfil**

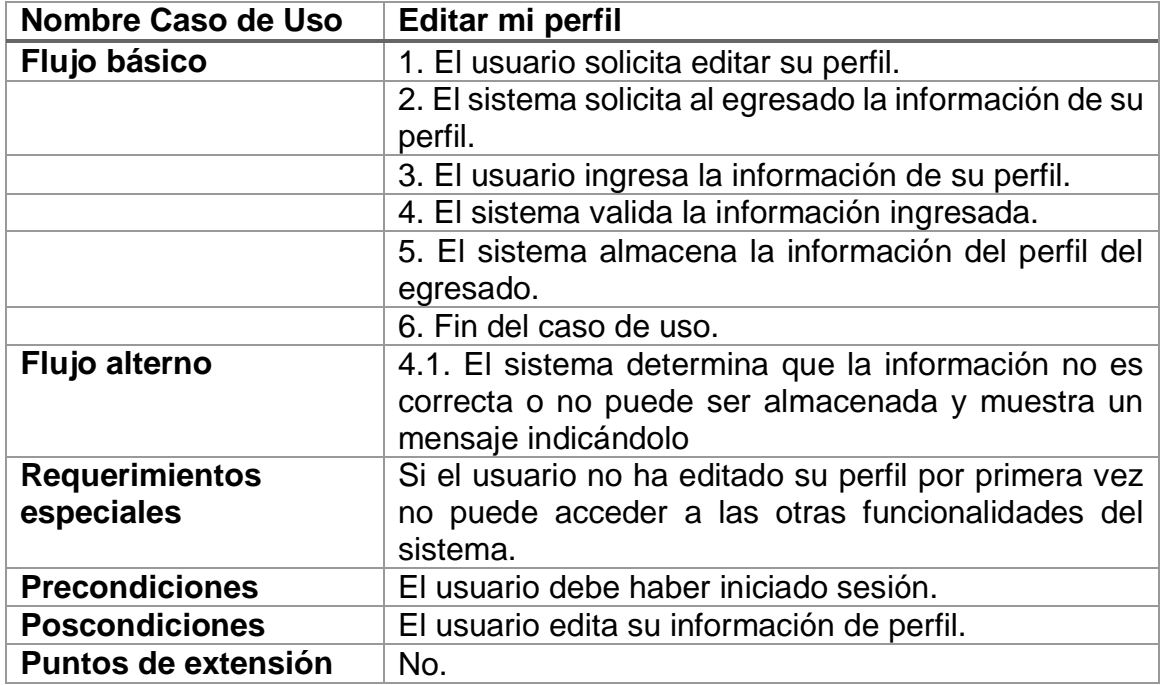

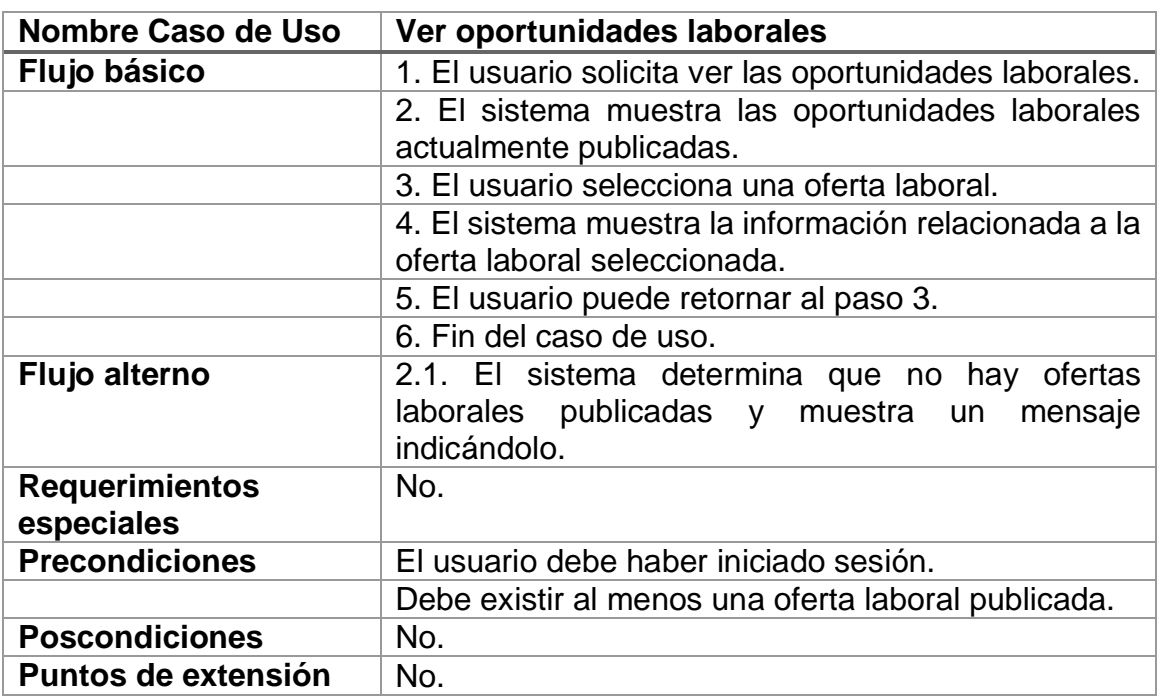

# Tabla V. **Caso de uso VE-5 Ver oportunidades laborales**

Fuente: elaboración propia.

# Tabla VI. **Caso de uso VE-6 Ver información académica**

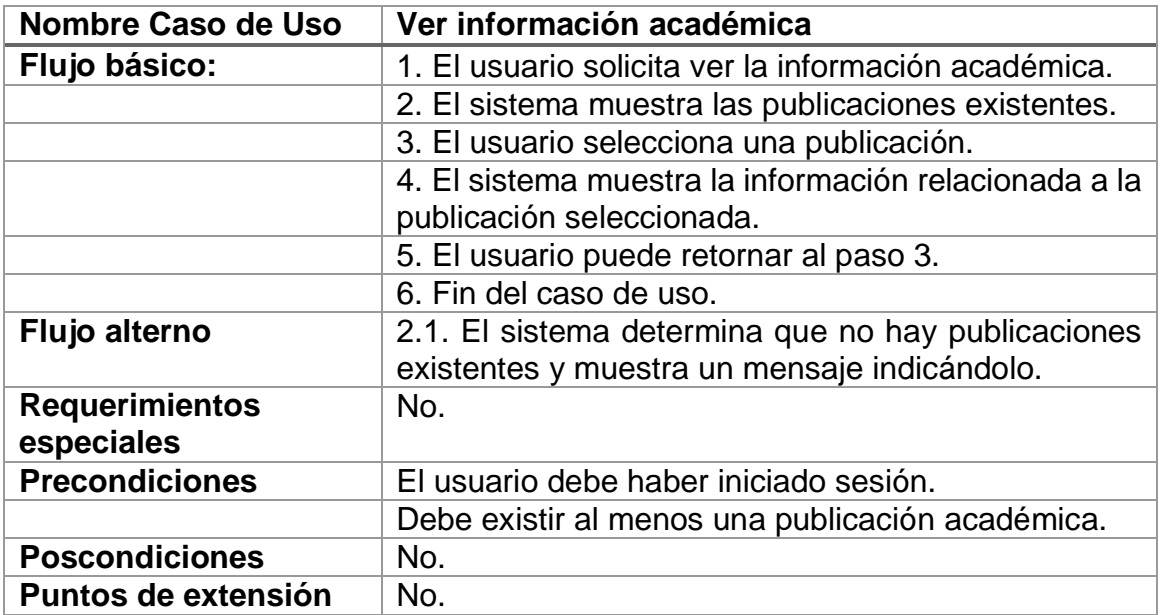

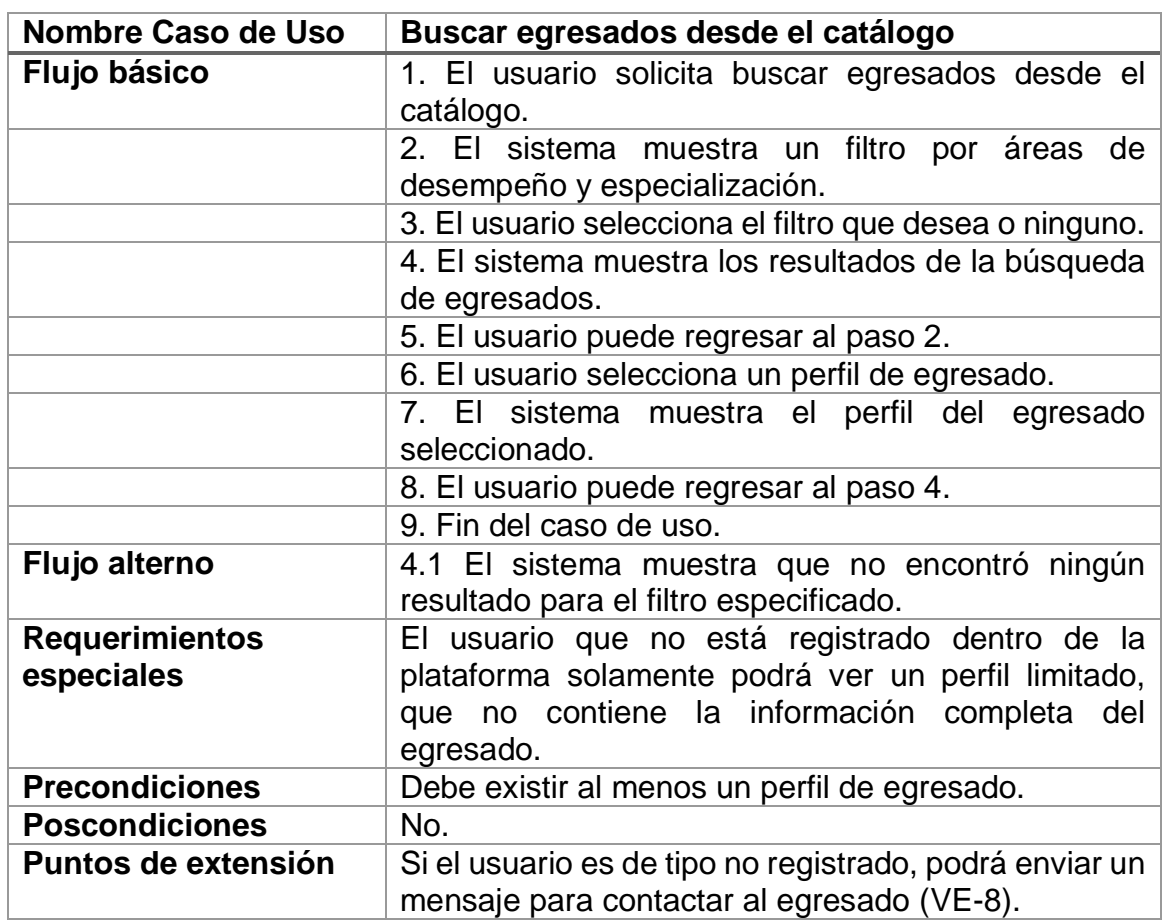

# Tabla VII. **Caso de uso VE-7 Buscar egresados desde el catálogo**

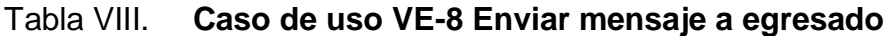

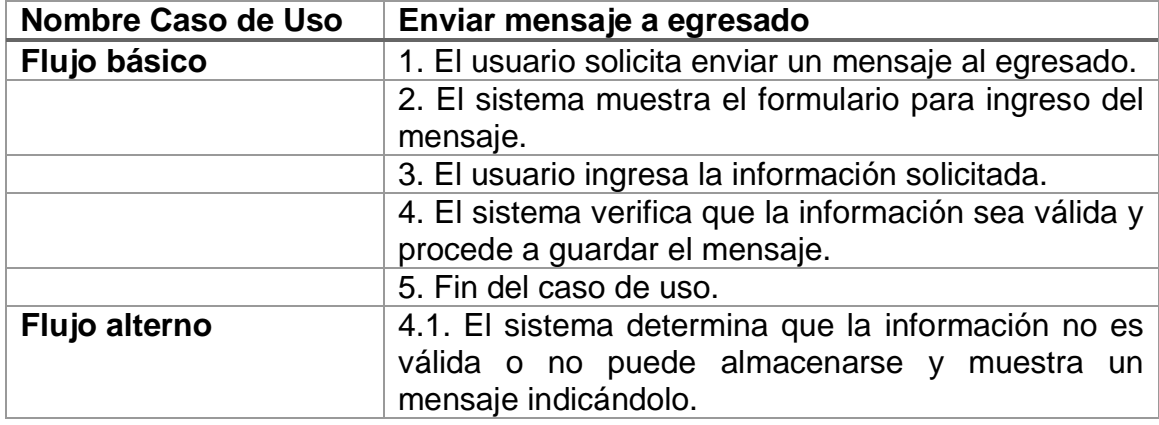

Continuación tabla VIII.

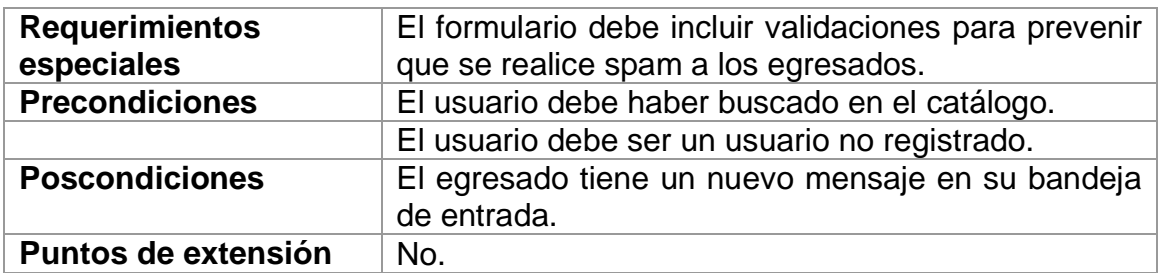

Fuente: elaboración propia.

# Tabla IX. **Caso de uso VE-9 Iniciar sesión como empresa**

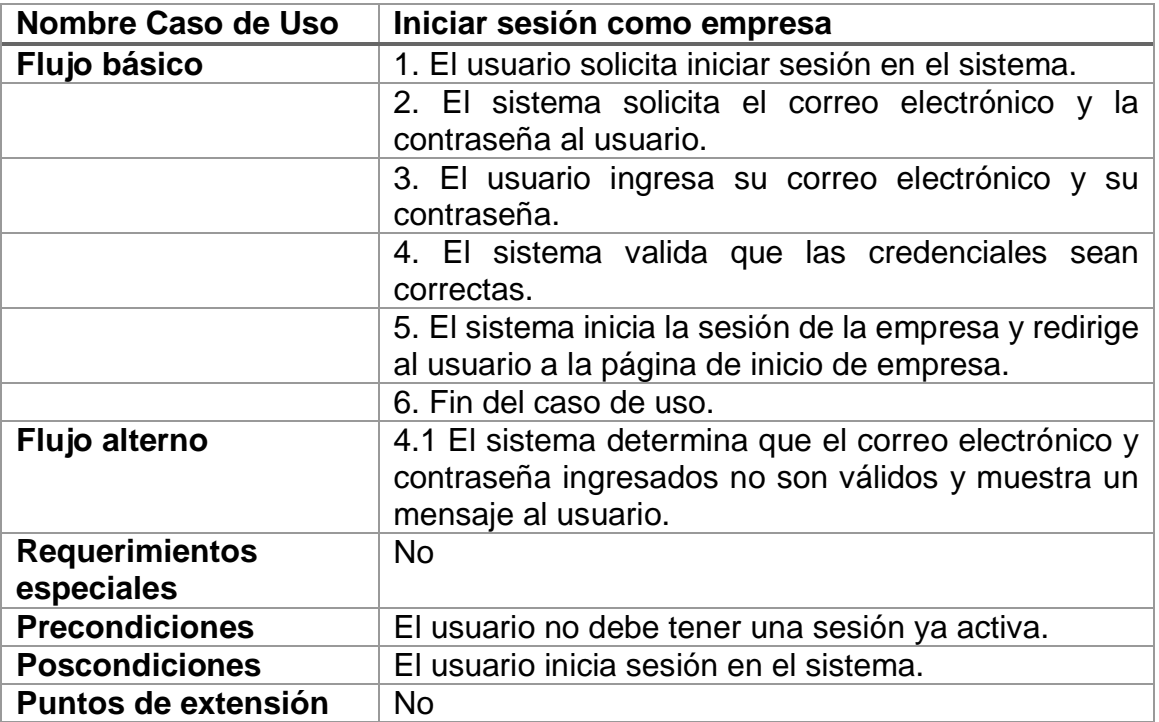

| <b>Nombre Caso de Uso</b> | Administrar oferta laboral                                                                                |
|---------------------------|----------------------------------------------------------------------------------------------------|
| <b>Flujo Básico</b>       | 1. El usuario solicita administrar las ofertas laborales.                                                 |
|                           | 2. El sistema muestra las ofertas laborales existentes                                                    |
|                           | de la empresa.                                                                                            |
|                           | 3. El usuario selecciona crear, modificar o eliminar<br>una oferta.                                       |
|                           |                                                                                                    |
|                           | 4. El sistema muestra el formulario apropiado para la<br>acción solicitada.                               |
|                           | 5. El usuario ingresa la información apropiada para la<br>acción solicitada.                              |
|                           | 6. El sistema verifica la información y procede a<br>ejecutar la acción solicitada.                       |
|                           | 7. Fin del caso de uso.                                                                                   |
| Flujo alterno             | 6.1 El sistema determina que la información<br>ingresada no es válida y muestra un mensaje al<br>usuario. |
| <b>Requerimientos</b>     | <b>No</b>                                                                                                 |
| especiales:               |                                                                                                    |
| <b>Precondiciones</b>     | El usuario debe haber iniciado sesión como empresa.                                                       |
| <b>Poscondiciones</b>     | La oferta laboral es creada, modificada o eliminada<br>según corresponda.                                 |
| Puntos de extensión       | No                                                                                                    |

Tabla X. **Caso de uso VE-10 Administrar oferta laboral**

Fuente: elaboración propia

# Tabla XI. **Caso de uso VE-11 Editar información de contacto**

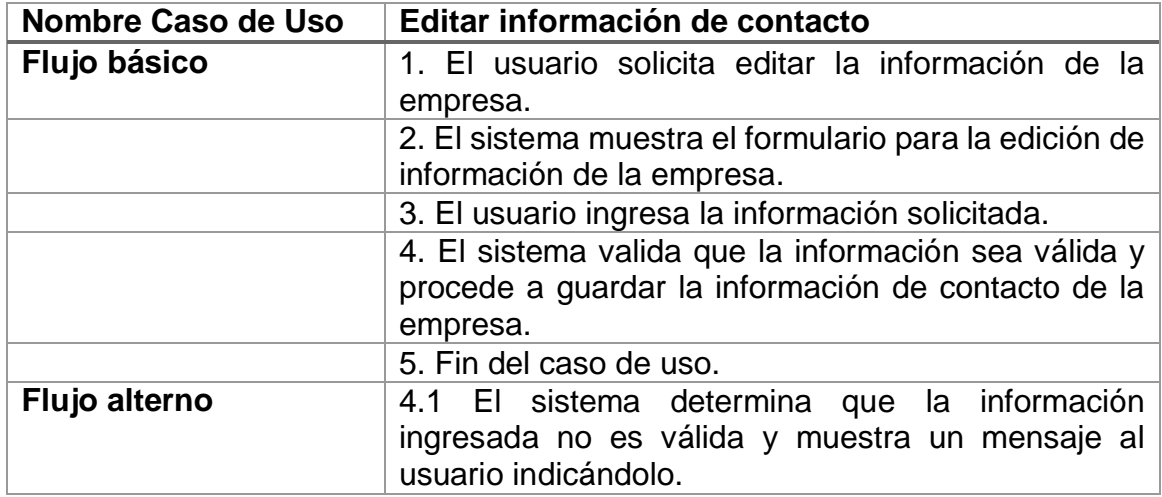

Continuación tabla XI.

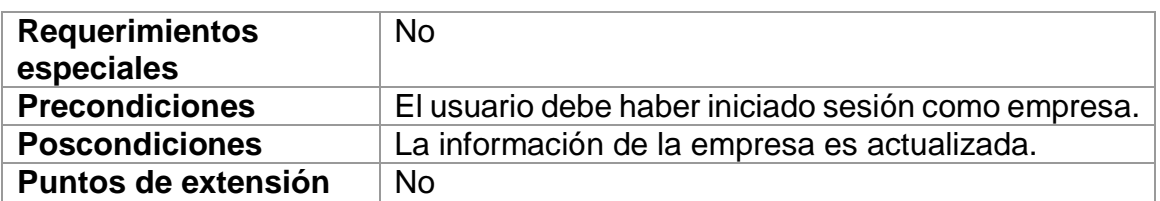

Fuente: elaboración propia.

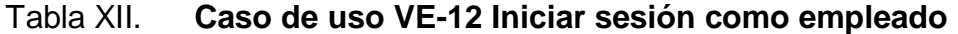

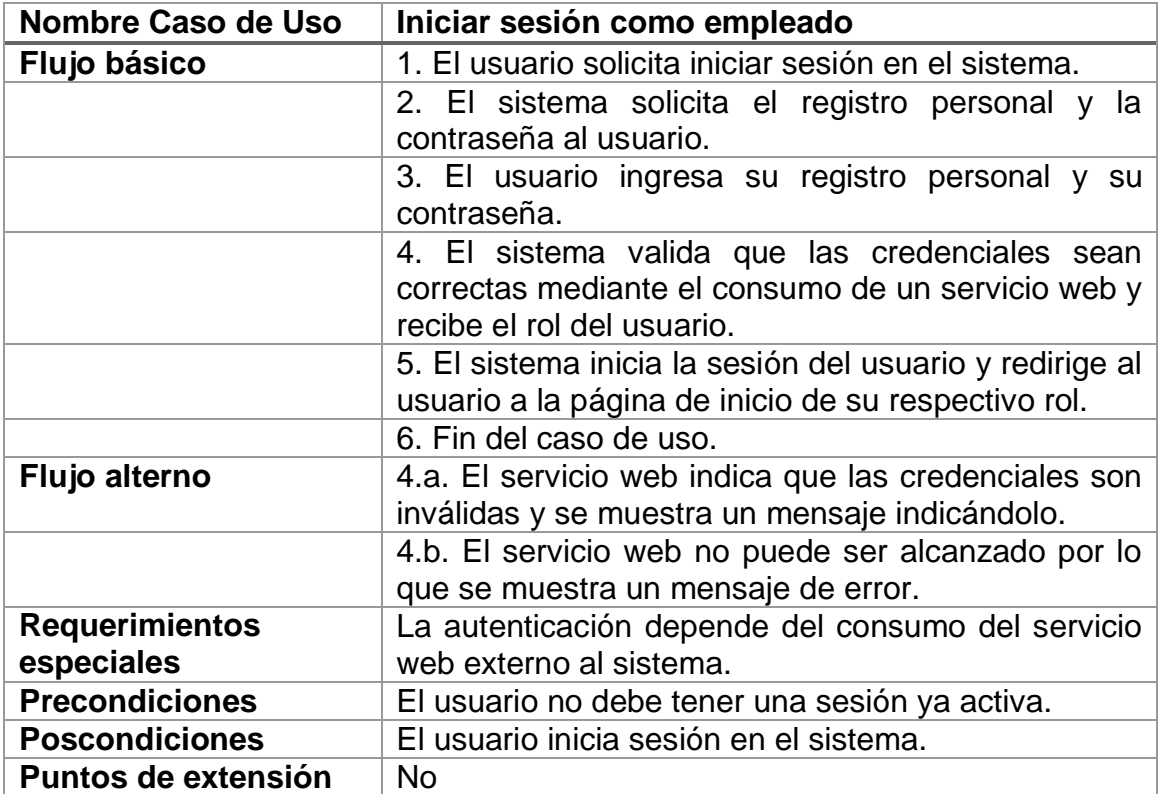

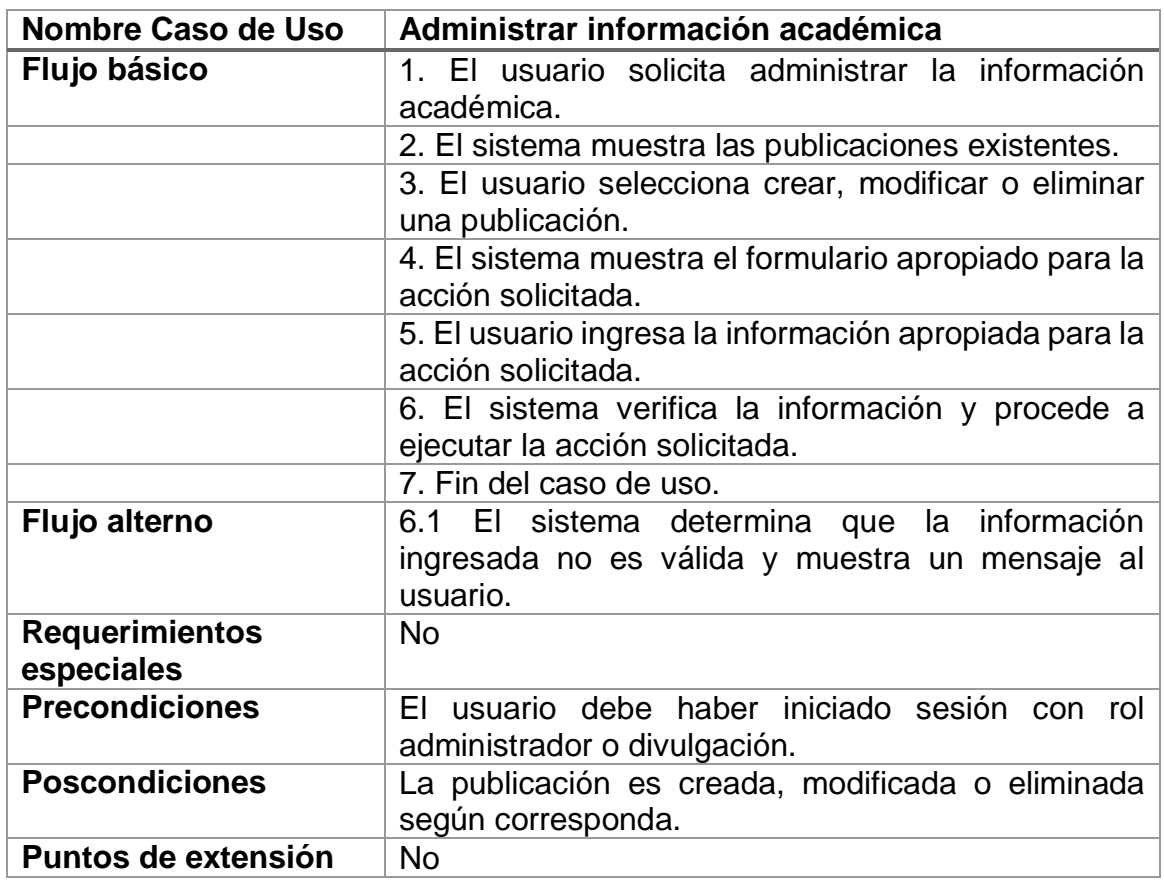

Tabla XIII. **Caso de uso VE-13 Administrar información académica**

Fuente: elaboración propia.

# Tabla XIV. **Caso de uso VE-14 Administrar cuentas de empresas**

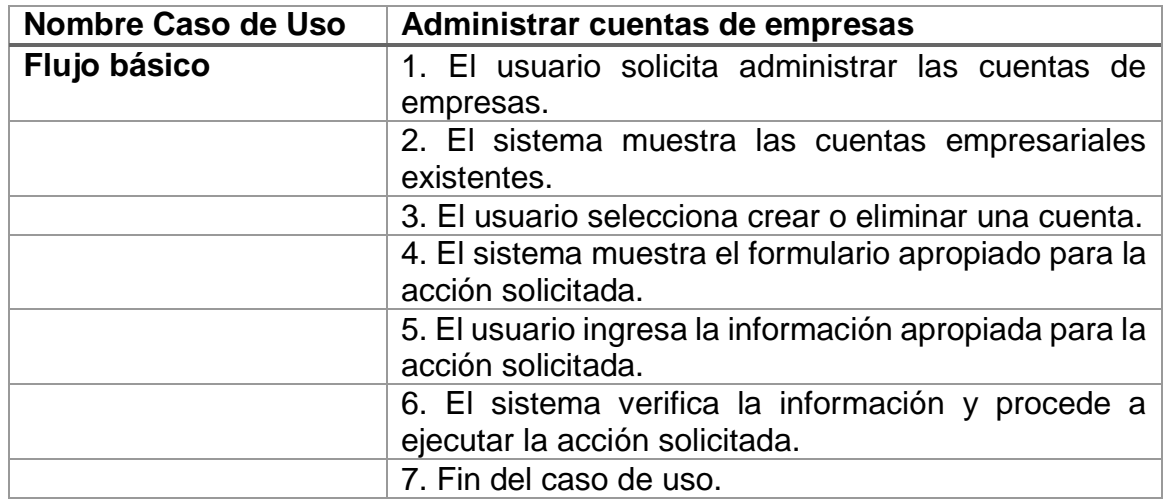

Continuación tabla XIV.

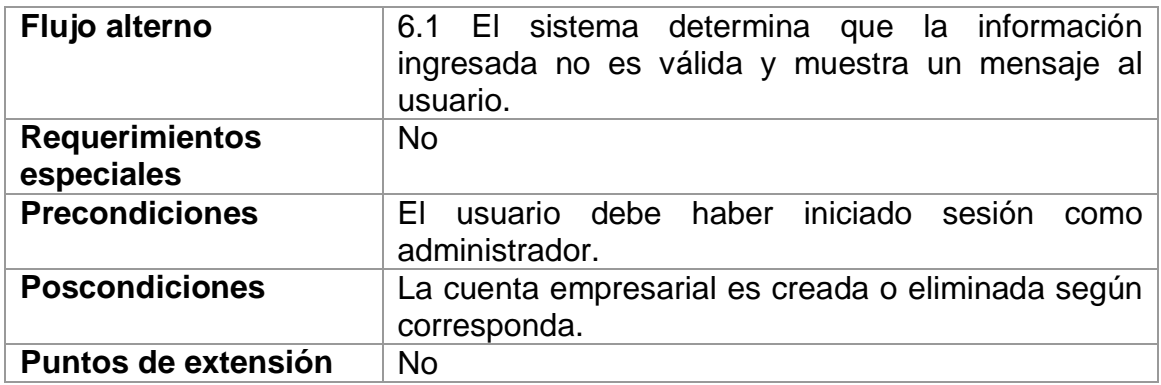

Fuente: elaboración propia.

# Tabla XV. **Caso de uso VE-15 Modificar recursos**

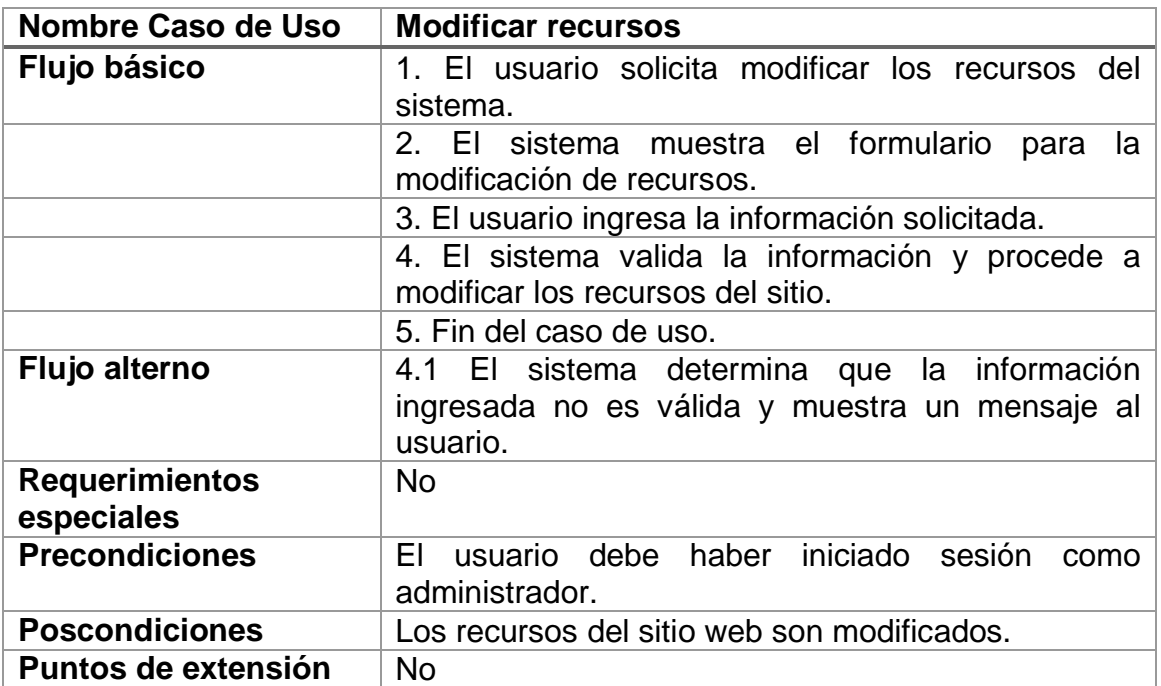

| Nombre Caso de Uso                  | Descargar listado de egresados                                                                            |
|-------------------------------------|----------------------------------------------------------------------------------------------------|
| Flujo básico                        | 1. El usuario solicita descargar el listado de<br>egresados.                                              |
|                                     | 2. El sistema muestra el formulario para la descarga.                                                     |
|                                     | 3. El usuario ingresa la información solicitada.                                                          |
|                                     | 4. El sistema valida la información y procede a<br>generar y gestionar la descarga del archivo Excel.     |
|                                     | 5. Fin del caso de uso.                                                                                   |
| Flujo alterno                       | 4.1 El sistema determina que la información<br>ingresada no es válida y muestra un mensaje al<br>usuario. |
| <b>Requerimientos</b><br>especiales | Genera un archivo tipo hoja de cálculo descargable.                                                       |
| <b>Precondiciones</b>               | haber iniciado<br>usuario debe<br>FI.<br>sesión<br>como<br>administrador.                                 |
| <b>Poscondiciones</b>               | No.                                                                                                    |
| Puntos de extensión                 | <b>No</b>                                                                                                 |

Tabla XVI. **Caso de uso VE-16 Descargar listado de egresados**

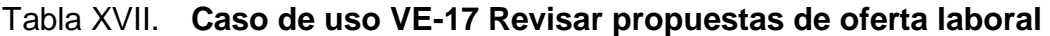

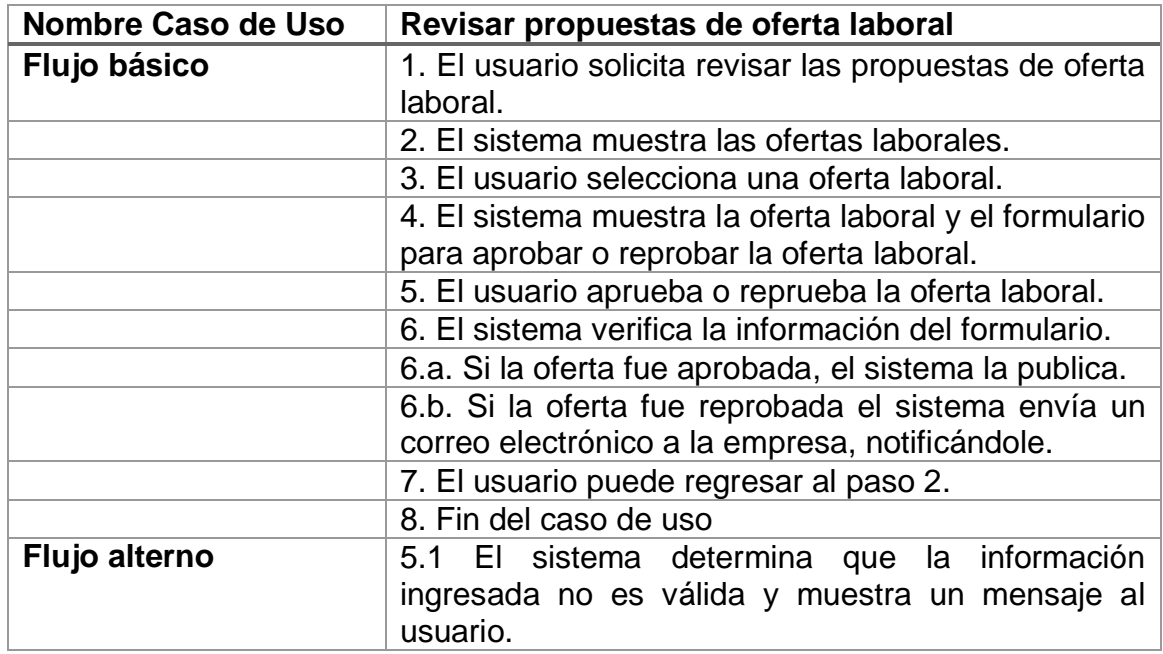

Continuación tabla XVII.

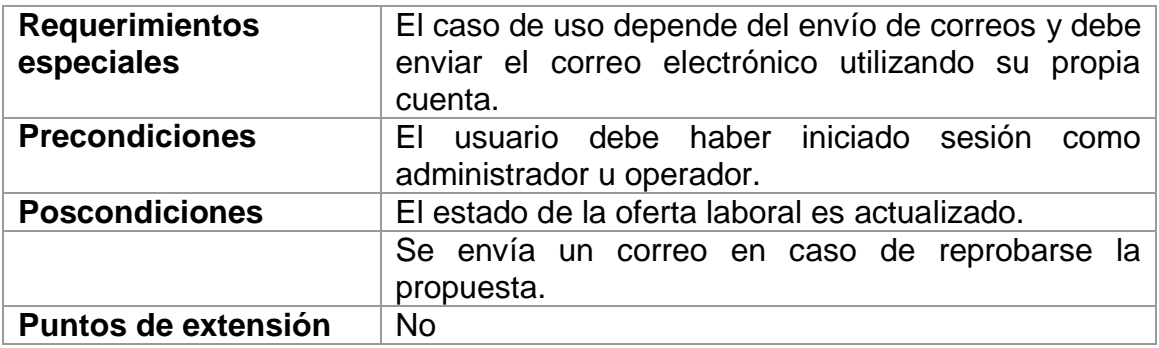

Fuente: elaboración propia.

# Tabla XVIII. **Caso de uso VE-18 Administrar cuentas de egresados**

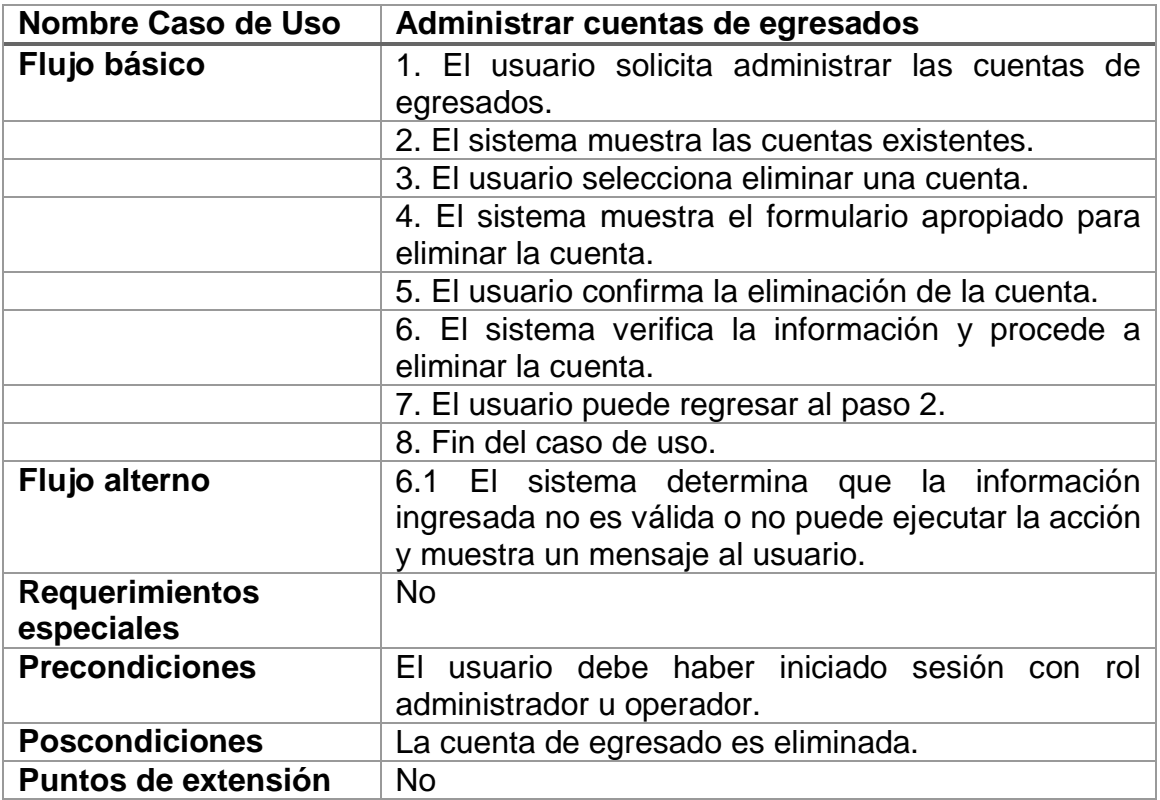

# **2.3.3.3. Historias de usuario para el sistema de vinculación de egresados**

Historias de usuario referentes a la vinculación de egresados:

- El egresado puede registrarse en la plataforma.
- El egresado puede ingresar y mantener actualizada su información en la plataforma para crear un perfil de egresado.
- El egresado puede visualizar la información académica dentro de la plataforma.
- El egresado puede buscar y visualizar las ofertas laborales dentro de la plataforma.
- El usuario de divulgación puede publicar y administrar información académica dentro de la plataforma.
- La empresa puede ver el catálogo de perfiles de egresados.
- La empresa puede solicitar la publicación de ofertas laborales.
- El administrador puede revisar y publicar las ofertas laborales.
- El administrador puede administrar perfiles de usuario.
- El administrador puede administrar los recursos del sitio.

# **2.3.3.4. Diagrama de casos de uso para el sistema de Cursos Libres**

El diagrama general de casos de uso para el sistema de Cursos Libres (ver figura 3).

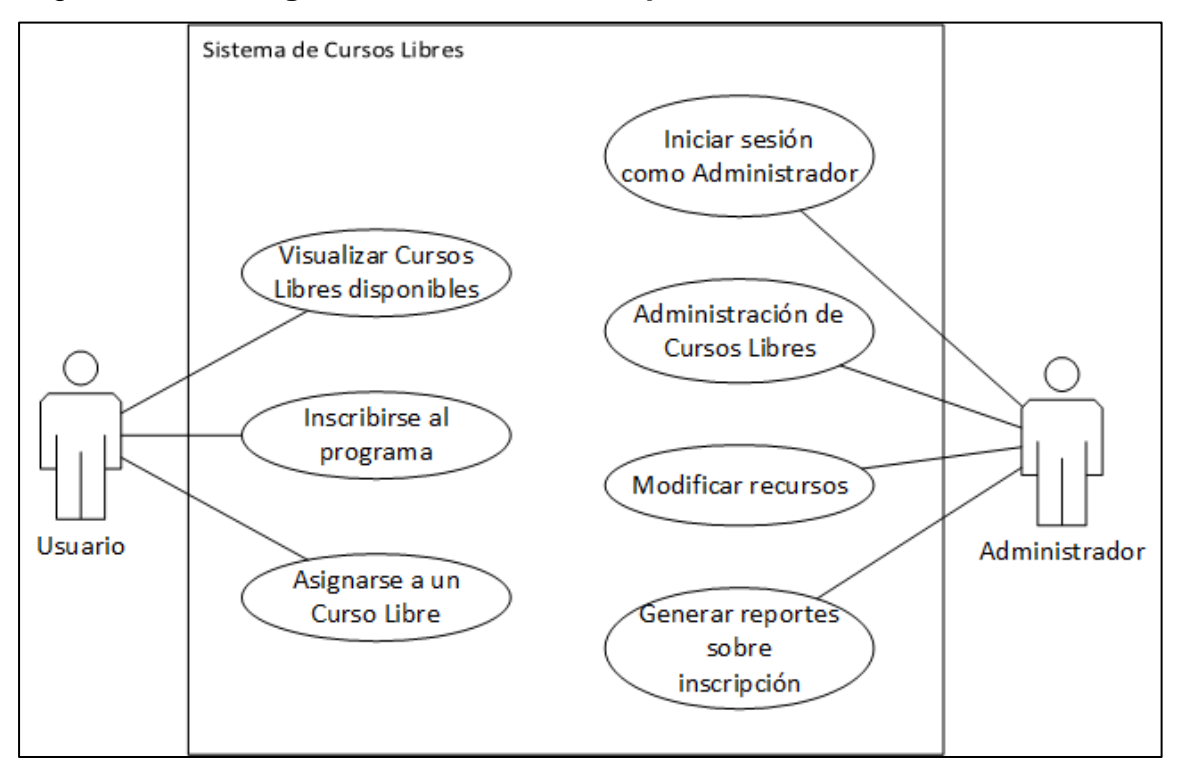

## Figura 3. **Diagrama de casos de uso para el sistema de Cursos Libres**

Fuente: elaboración propia.

# **2.3.3.5. Casos de uso para el sistema de Cursos Libres**

A continuación, se muestran los casos de uso extendidos para el sistema de Cursos Libres (ver tablas XIX a la XXV).

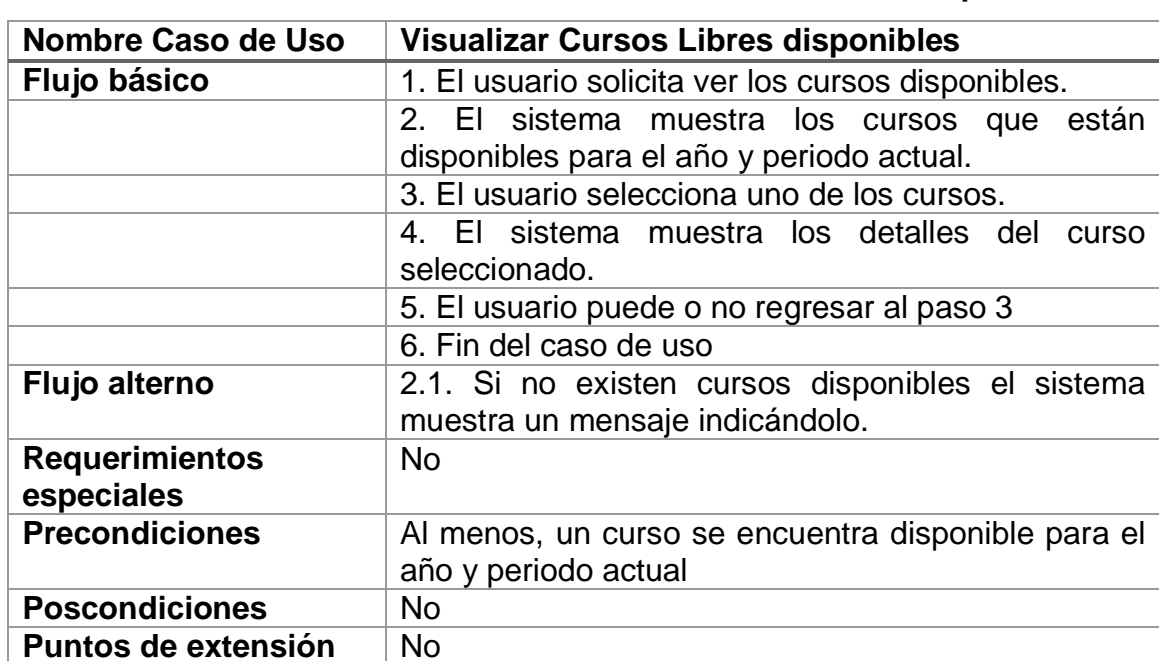

# Tabla XIX. **Caso de uso CL-1 Visualizar Cursos Libres disponibles**

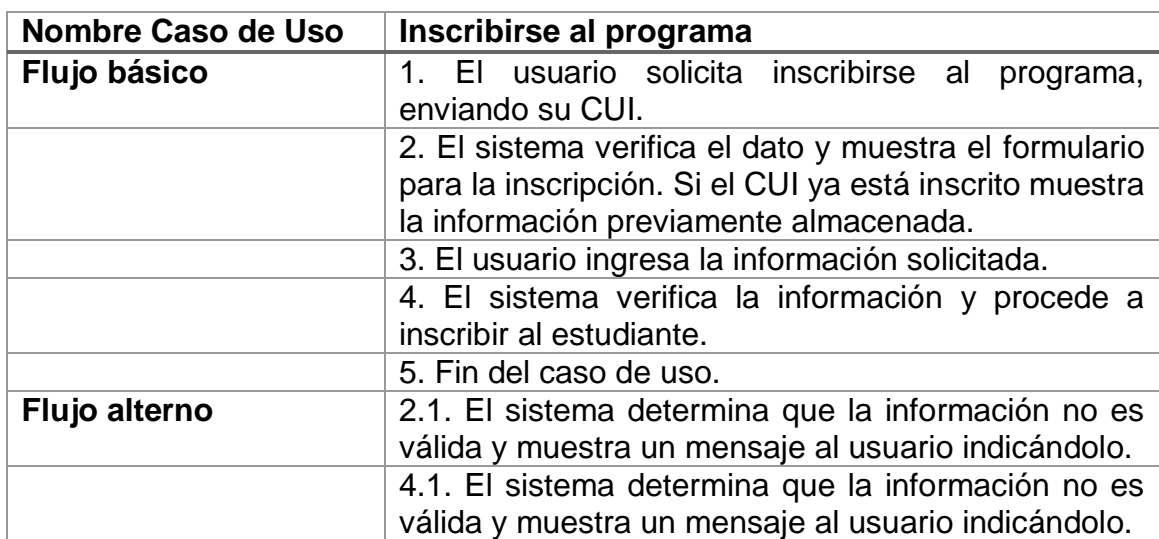

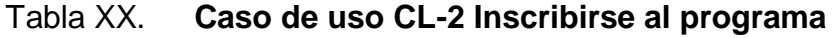

Continuación tabla XX.

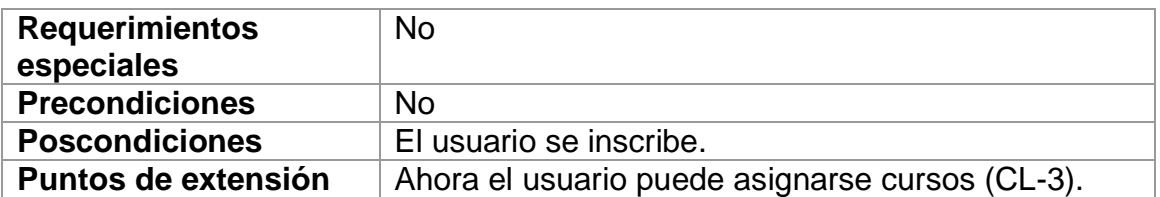

Fuente: elaboración propia.

# Tabla XXI. **Caso de uso CL-3 Asignarse a un curso**

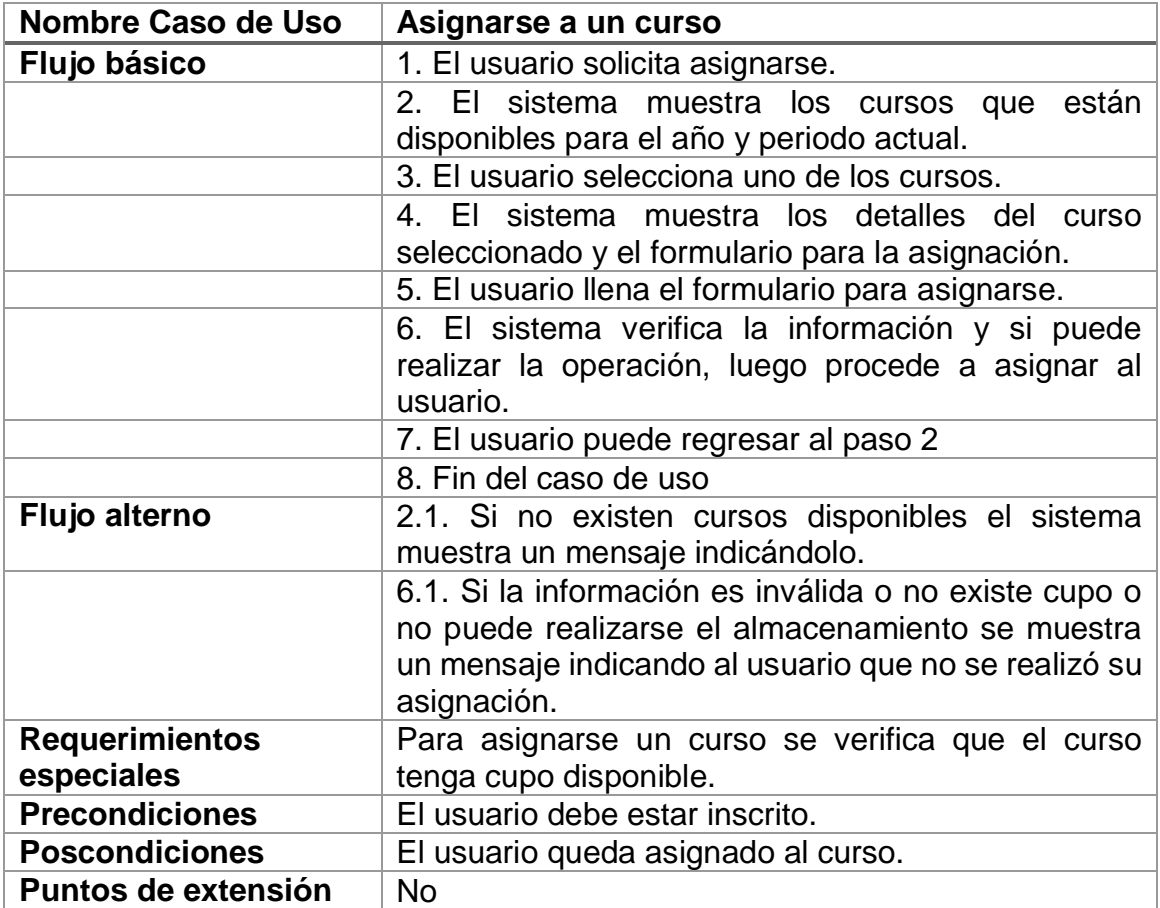

| Nombre Caso de Uso    | Iniciar sesión como administrador                        |
|-----------------------|----------------------------------------------------------|
| Flujo básico          | 1. El usuario solicita iniciar sesión en el sistema.     |
|                       | 2. El sistema solicita el registro personal y la         |
|                       | contraseña al usuario.                                   |
|                       | 3. El usuario ingresa su registro personal y su          |
|                       | contraseña.                                              |
|                       | 4. El sistema valida que las credenciales sean           |
|                       | correctas mediante el consumo de un servicio web y       |
|                       | recibe el rol del usuario.                               |
|                       | 5. El sistema inicia la sesión del usuario y redirige al |
|                       | usuario a la página de inicio de administrador.          |
|                       | 6. Fin del caso de uso.                                  |
| Flujo alterno         | 4.a. El servicio web indica que las credenciales son     |
|                       | inválidas y se muestra un mensaje indicándolo.           |
|                       | 4.b. El servicio web no puede ser alcanzado por lo       |
|                       | que se muestra un mensaje de error.                      |
| <b>Requerimientos</b> | La autenticación depende del consumo del servicio        |
| especiales            | web externo al sistema.                                  |
| <b>Precondiciones</b> | El usuario no debe tener una sesión ya activa.           |
| <b>Poscondiciones</b> | El usuario inicia sesión en el sistema.                  |
| Puntos de extensión   | <b>No</b>                                                |

Tabla XXII. **Caso de uso CL-4 Iniciar sesión como administrador**

Fuente: elaboración propia.

# Tabla XXIII. **Caso de uso CL-5 Administración de Cursos Libres**

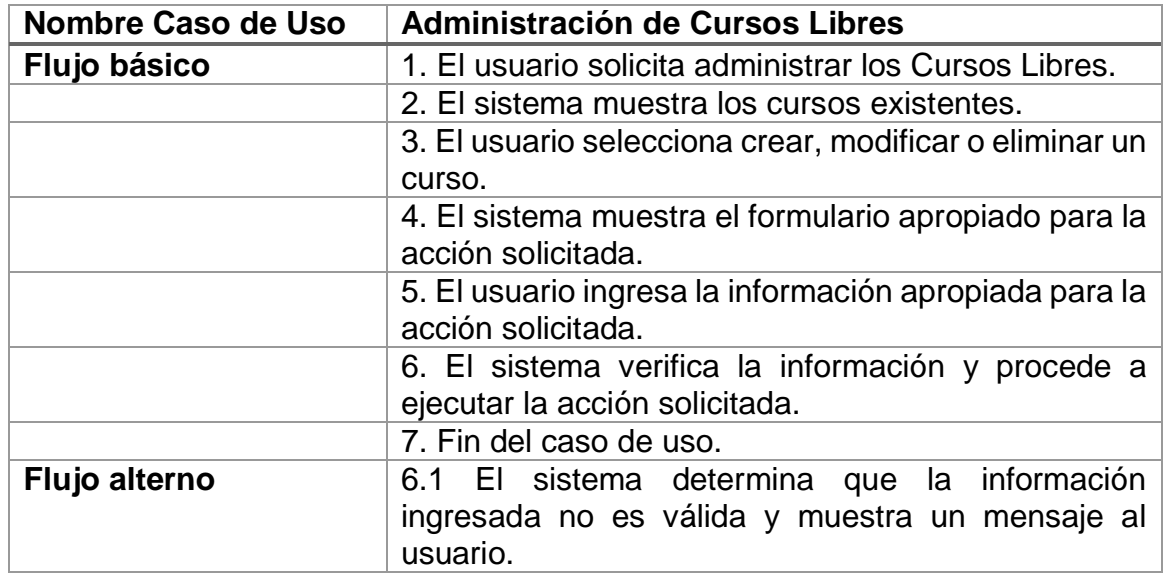

Continuación tabla XXIII.

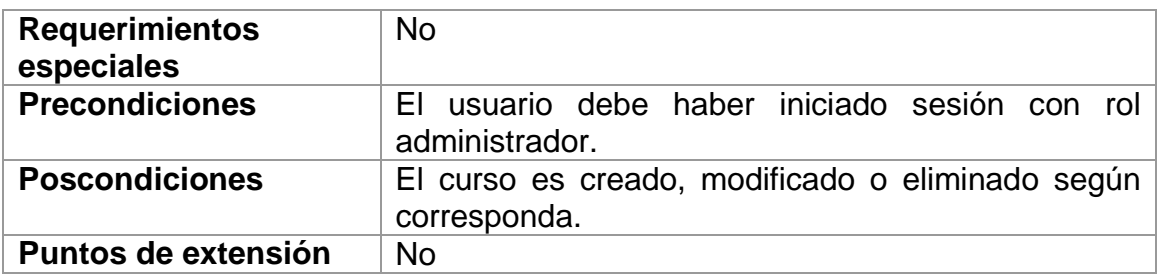

Fuente: elaboración propia.

# Tabla XXIV. **Caso de uso CL-6 Modificar recursos**

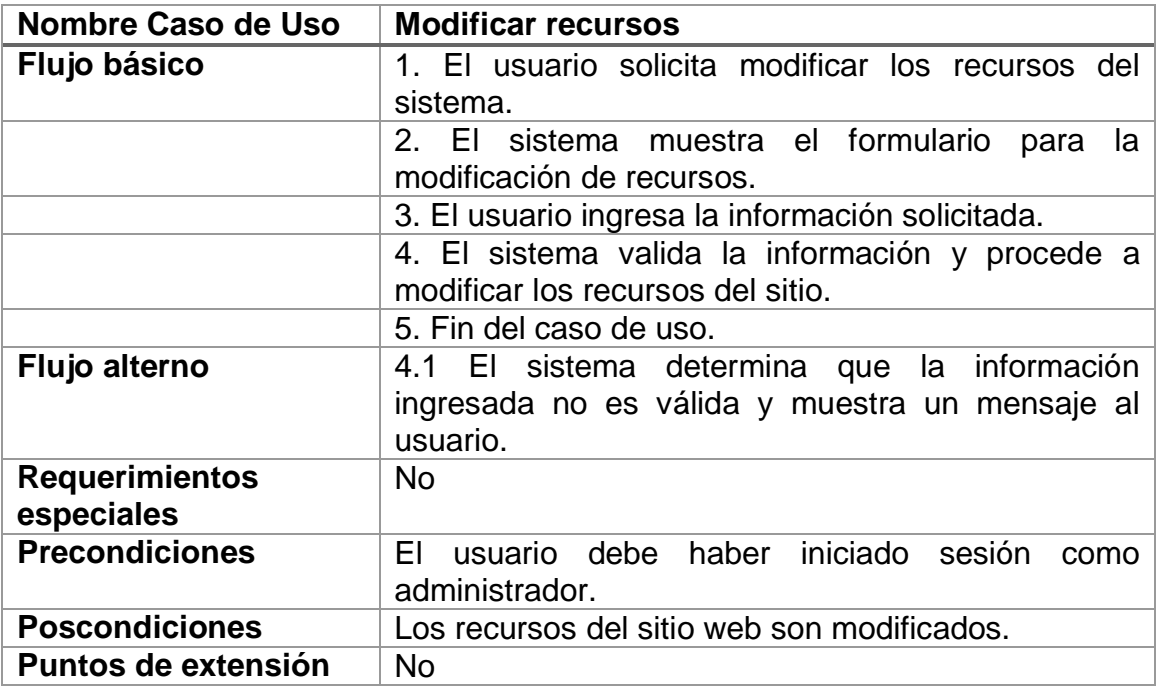

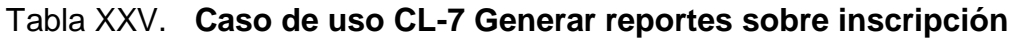

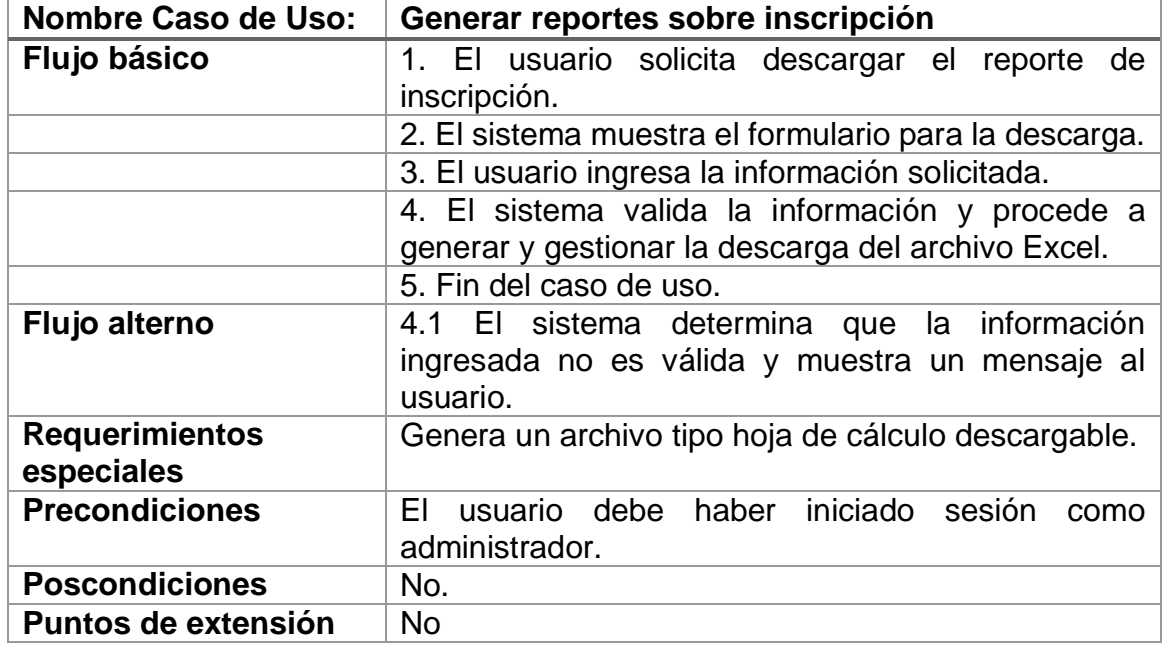

Fuente: elaboración propia.

# **2.3.3.6. Historias de usuario para el sistema de Cursos Libres**

Las historias de usuario referentes al sistema de Cursos Libres:

- El usuario del sistema puede visualizar la información sobre los Cursos Libres disponibles.
- El usuario del sistema puede inscribirse a un Curso Libre.
- El administrador puede generar reportes sobre las inscripciones a los Cursos Libres.
- El administrador puede gestionar los cursos disponibles para su inscripción.

### **2.3.4. Información de desarrollo**

Durante el desarrollo de la plataforma se utilizaron las siguientes metodologías y herramientas:

#### **2.3.4.1. Scrum**

Durante los primeros cuatro meses del proyecto se manejaron *sprints* de dos semanas de duración, mientras que en los últimos dos meses se redujeron a una duración de una semana.

Al final de cada *sprint* se realizó la reunión *sprint review* y la *sprint retrospective,* junto al *Product Owner*, el arquitecto Oscar Enríquez y su equipo de trabajo, quienes proveían la retroalimentación que sería aplicada en el próximo *sprint*.

El arquitecto Enríquez también cumplió con algunas atribuciones del *Scrum Master*, al tratar con los trámites externos que involucrasen al proyecto, para no desenfocar al desarrollador.

#### **2.3.4.2. Git**

Desde el inicio del proyecto se versionó el código utilizando la herramienta Git, y un repositorio privado en la plataforma Bitbucket, para mantener el código disponible únicamente para el desarrollador y el personal técnico de la Facultad de Arquitectura de la Universidad de San Carlos de Guatemala.

Gracias a esto se logró que el código fuente esté almacenado de manera segura y los futuros desarrolladores tengan acceso al mismo fácilmente.

38

#### **2.3.4.3. Vagrant**

Durante los primeros 5 meses de desarrollo, no se contaba con un entorno de desarrollo dentro de FARUSAC, por lo que se creó un entorno de desarrollo utilizando la herramienta Vagrant, simulando las características del servidor de producción dentro de una máquina virtual.

Esta máquina virtual es portátil y puede ser versionada utilizando Git, además, permite generar un entorno de desarrollo automáticamente con las configuraciones preestablecidas para su funcionamiento, encargándose de instalar el código fuente del proyecto, PHP, Apache, MariaDB y los complementos extra necesarios.

Gracias a esto se logró que los futuros desarrolladores puedan reutilizar esta máquina virtual para simular el comportamiento del servidor de desarrollo desde cualquier ubicación y computadora.

#### **2.3.4.4. Sass**

Debido a la cantidad de cambios en el diseño de la aplicación se optó por utilizar la herramienta Yarn para descargar el código fuente de Bootstrap en su versión compatible con Sass y luego recompilar la librería con las modificaciones al estilo realizadas sobre el código fuente.

Gracias a esto, se facilitó el diseño de la página web y es posible que futuros desarrolladores puedan modificar los estilos de la página completa de manera sencilla.

39

# **2.3.5. Patrones de diseño aplicados**

Dentro de Zend Framework 3 existen varios patrones de diseño en el marco de trabajo<sup>21</sup> a continuación se muestra la aplicación de los mismos dentro del proyecto:

### **2.3.5.1. Modelo Vista Controlador**

El patrón Modelo Vista Controlador se aplica teniendo por separado los Controladores, las Vistas y la lógica del negocio. En la plataforma, esto se distingue claramente al existir todos los controladores dentro de la carpeta src/Controller de cada módulo; todas las vistas dentro de la carpeta view de cada módulo y posteriormente separadas por controlador; y todos los archivos de lógica del negocio repartidos entre Manejadores, Servicios y Entidades.

### **2.3.5.2. Fábricas e inyección de dependencias**

El patrón de fábricas se aplica al existir una fábrica para cada controlador y clase del modelo de cada módulo, lo cual permite inyectarle una instancia de cada dependencia al momento de instanciar el objeto.

### **2.3.5.3. Singleton**

l

El patrón Singleton se aplica en el manejador de servicios de Zend. Este almacena una instancia de cada objeto registrado y reutiliza el mismo objeto cada vez que se solicita uno por lo que no se vuelve a instanciar el objeto.

<sup>&</sup>lt;sup>21</sup> https://olegkrivtsov.github.io/using-zend-framework-3-book/html. Consulta: julio de 2017. cap. 1.10

Esto se aplica en conjunto con las fábricas para inyectar la misma instancia del objeto existente dentro de cada clase que lo necesita (a menos que se requiera una nueva instancia). De esta manera aumenta el rendimiento del sistema.

### **2.3.5.4. Domain Driven Design**

El patrón *Domain Driven Design* es aplicado en la división de clases de la lógica del negocio, dependiendo de su funcionalidad: las entidades, los servicios y los manejadores van agrupados por separado para diferenciar sus roles específicos.

# **2.3.6. Estructura de la solución**

La solución se creó utilizando Zend Framework 3, por lo que la estructura del código está basada en el modelo utilizado por el marco de trabajo.

Dentro del código existen dos proyectos principales: el sistema de vinculación de egresados y el sistema de Cursos Libres, cada uno de ellos posee su propia carpeta proyecto y se estructuran de la siguiente manera (ver figura 4).

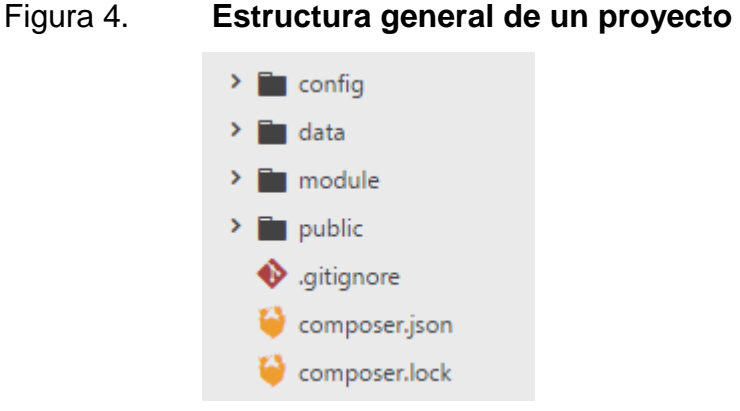

Fuente: elaboración propia.

Existen cuatro carpetas principales: config, que almacena la información de configuración; data, que almacena la información de caché, imágenes y archivos temporales; module, que contiene los módulos que conforman el proyecto y public, la cual, como su nombre lo indica, es pública, por lo que sus archivos están disponibles para el usuario. Adicionalmente, existen archivos propios de Git y Composer:

- El archivo gitignore almacena una lista de archivos y carpetas que deben ser ignorados por el control de versiones (este archivo se presenta múltiples veces dentro del proyecto, pero solamente se mencionará esta vez).
- El archivo composer.json almacena la información de las dependencias del proyecto y datos generales del proyecto en formato JSON.
- El archivo composer.lock es creado automáticamente al momento de instalar las dependencias mediante Composer y guarda las últimas versiones de las dependencias instaladas.

La carpeta config se estructura de la siguiente forma (ver figura 5).

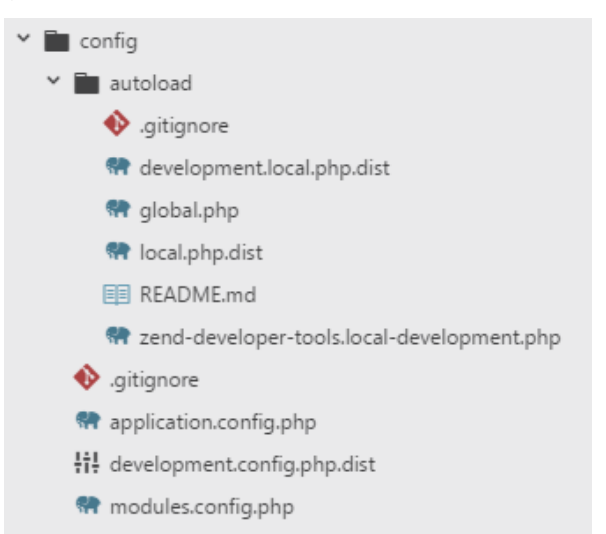

Figura 5. **Estructura de carpeta config**

Fuente: elaboración propia.

Dentro de la carpeta config existen tres archivos principales y una carpeta. Estos archivos son: application.config.php, que almacena la configuración general de Zend Framework; development.config.php, el cual almacena configuración adicional de Zend Framework que se aplica cuando el proyecto está en modo de desarrollo y modules.config.php, que incluye una lista de los módulos a cargar para la aplicación. Existen también archivos con extensión. dist los cuales son redistribuibles que se almacenan en el control de versiones como una plantilla de sus homólogos sin la extensión los cuales se ignoran para evitar guardar información irrelevante o confidencial.

Dentro de la carpeta autoload existen dos archivos principales: global.php, el cual almacena la configuración para toda la aplicación y local.php el cual almacena configuración específica para el entorno donde se está ejecutando. Este no se versiona por seguridad, para mantener las credenciales fuera del control de versiones.

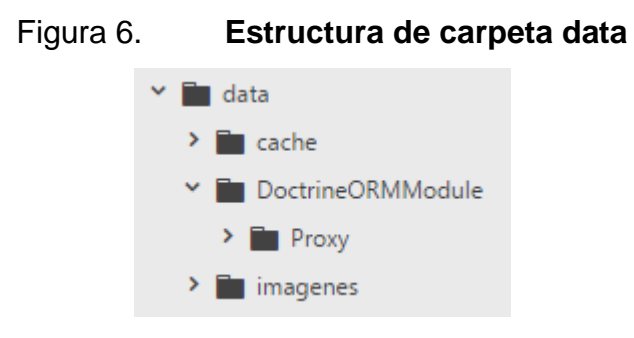

La carpeta data se estructura de la siguiente forma (ver figura 6).

Fuente: elaboración propia.

Dentro de la carpeta data existen tres carpetas: cache, donde se almacena automáticamente la información de caché para optimizar la velocidad de respuesta de la aplicación; DoctrineORMModule/Proxy, donde se almacenan

archivos temporales generados por Doctrine para manipular las entidades e imagenes, donde se almacenan las imágenes que son cargadas a la aplicación.

La carpeta module difiere para cada uno de los sistemas y se estructuran de la siguiente forma (ver figuras 7 y 8).

# Figura 7. **Estructura carpeta module en sistema de vinculación de egresados**

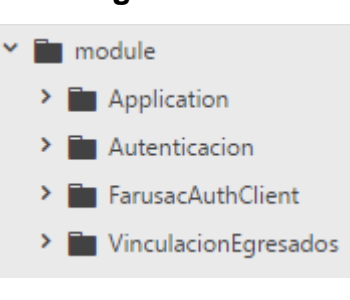

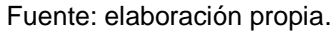

### Figura 8. **Estructura de carpeta module en sistema de Cursos Libres**

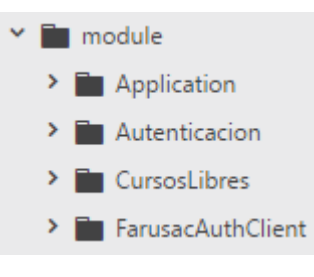

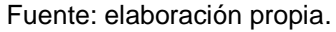

Dentro de la carpeta module están cada uno de los módulos principales del proyecto. Debido a la extensión y relevancia de cada módulo, se explicarán por separado en la siguiente sección.

La carpeta *public* se estructura de la siguiente forma (ver figura 9).

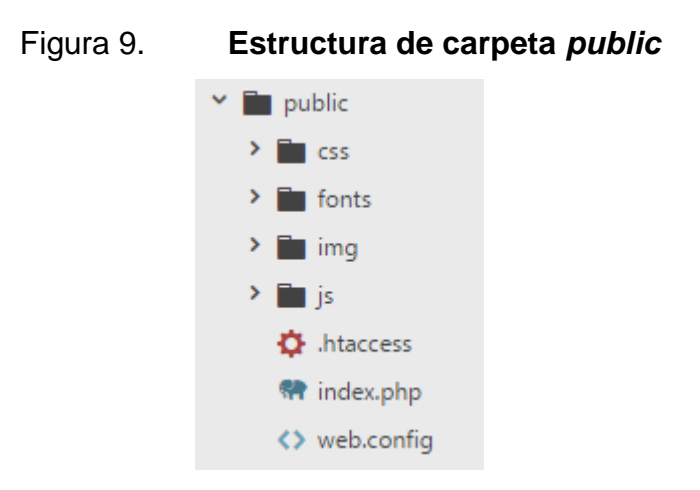

Fuente: elaboración propia.

Dentro de la carpeta *public* existen cuatro carpetas y tres archivos: la carpeta css, que incluye los archivos de estilos; la carpeta fonts, que incluye las fuentes que utilizará la aplicación; la carpeta img, que contiene las imágenes estáticas de la aplicación; la carpeta js, que contiene el javascript propio de la aplicación; el archivo htaccess, que contiene información de configuración para el directorio para uso de Apache; el archivo index.php, que es el único punto de acceso para la aplicación, donde se instancia la aplicación y se cargan las configuraciones; y el archivo web.config, que contiene configuraciones adicionales para el servidor.

### **2.3.6.1. Estructura general de un módulo**

Cada módulo que se define a continuación está estructurado de la siguiente forma (ver figura 10).

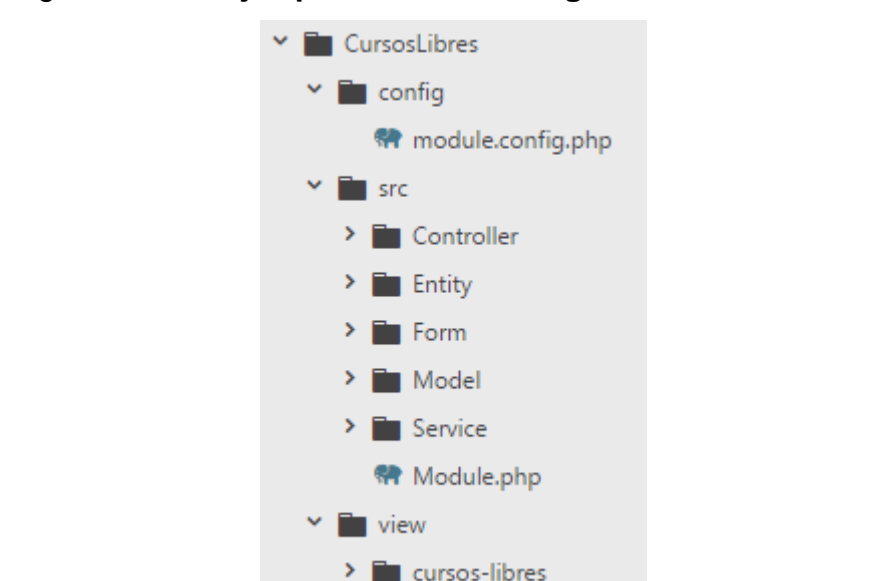

### Figura 10. **Ejemplo de estructura general de un módulo**

Fuente: elaboración propia.

Dentro de cada módulo existen tres carpetas principales: config, la cual contiene al archivo module.config.php el cual contiene la configuración para este módulo (que se unirá a la configuración global); src, la cual contiene el código de los controladores y modelos del módulo; y view/nombre-del-modulo, la cual contiene las vistas agrupadas en carpetas con el nombre de cada controlador.

Dentro de la carpeta src existen varias carpetas: Controller, la cual almacena los controladores de las vistas; Entity, la cual almacena las entidades utilizadas por Doctrine; Form, la cual almacena las clases de formularios utilizados por Zend-Form; Model, la cual almacena las clases del modelo de la lógica del negocio dentro de la aplicación; Service, que almacena las clases de servicios que provee el módulo; y el archivo Module.php, que carga la configuración del módulo.
## **2.3.6.2. Módulo Application**

El módulo Application se crea de forma predeterminada al instaurar un proyecto utilizando Zend Framework. Posee la página de plantilla principal de diseño de todas las vistas de los otros módulos y la página que se muestra si existe un error de la aplicación. Además, se encarga de filtrar la autorización de los usuarios que desean acceder a un controlador.

Dentro del módulo Application existen los siguientes componentes:

- config/module.config.php, El archivo de configuración, aquí se define cuáles serán las páginas de error predeterminadas de la aplicación.
- src/Module.php. La clase de carga del módulo, en ella se dispara una función de validación cada vez que llega una petición a la aplicación, para determinar si el usuario que inició sesión tiene los permisos necesarios para acceder al controlador destino, de lo contrario no le permite acceso.
- view/
	- o application/
		- error/
			- $\checkmark$  404.phtml: La vista que se muestra en caso de un error 404 (página no encontrada).
			- $\checkmark$  index.phtml: La vista que se muestra en caso de otro tipo de error.
		- layout/
			- $\checkmark$  layout.phml: La vista maestra que define el estilo y diseño de la aplicación, todas las otras vistas se insertan dentro de esta.
			- $\checkmark$  navbar.phtml: Una vista parcial que define la barra de navegación.

## **2.3.6.3. Módulo Autenticacion**

El módulo Autenticacion se encarga de registrar usuarios nuevos y autenticar a los ya existentes. El módulo Autenticacion contiene los siguientes componentes:

- config/module.config.php. El archivo de configuración. En este se definen las fábricas del controlador, los archivos del modelo de negocio y los servicios. Se definen, además, las rutas del módulo.
- src/
	- o Controller/
		- AuthController.php. El controlador encargado de las acciones de registro, inicio y fin de sesión de la aplicación.
		- Factory/AuthControllerFactory.php. La fábrica para el controlador AuthController.
	- o Form/
		- EnviarCorreoForm.php. El formulario para el envío de correos de recuperación de contraseña (Solamente en Vinculación de Egresados).
		- LoginAdminForm.php. El formulario para el inicio de sesión del personal Administrativo.
		- LoginEgresadoForm.php. El formulario para el inicio de sesión del egresado (solamente en vinculación de egresados).
		- LoginEmpresaForm.php. El formulario para el inicio de sesión de las empresas asociadas (solamente en vinculación de egresados).
- ReestablecerContraseniaForm.php. El formulario para reestablecer la contraseña (solamente en vinculación de egresados).
- RegistroForm.php. El formulario para el registro de Egresados (solamente en vinculación de egresados).
- o Service/
	- AuthAdapter.php. El adaptador utilizado por el servicio de autenticación.
	- AuthManager.php. El manejador del servicio de autenticación.
	- ServicioCorreo.php. El servicio encargado de enviar correos (solamente en vinculación de egresados).
	- ServicioValidacion.php. El servicio encargado de validar la información mediante un web service.
	- Factory/\*: La carpeta con las fábricas de los servicios.
- o Module.php: La clase de carga del módulo.
- view/autenticacion/auth/
	- o cl-login.phtml. La vista de inicio de sesión para el Administrador del módulo Cursos Libres (solamente en Cursos Libres).
	- o login-admin.phtml. La vista de inicio de sesión para el personal administrativo del módulo vinculación egresados (solamente en vinculación de egresados).
	- o login-egresado.phtml. La vista de inicio de sesión para el egresado del módulo vinculación egresados (solamente en vinculación de egresados).
	- o login-empresa.phtml. La vista de inicio de sesión para las empresas del módulo vinculación egresados (solamente en vinculación de egresados).
- o recuperacion-egresado.phtml. La vista de envío de correo electrónico para egresados (solamente en vinculación de egresados).
- o recuperacion-empresa.phtml. La vista de envío de correo electrónico para empresas (solamente en vinculación de egresados).
- o reestablecer-egresado.phtml. La vista para reestablecer la contraseña (solamente en vinculación de egresados).
- o registro.phtml. La vista de registro para egresados del módulo vinculación egresados (solamente en vinculación de egresados).

# **2.3.6.4. Módulo CursosLibres**

El módulo CursosLibres lo contiene el sistema de Cursos Libres. Contiene los siguientes componentes:

- config/module.config.php: El archivo de configuración, en este se definen las fábricas del controlador, los archivos del modelo de negocio y los servicios. Se definen además las rutas del módulo.
- src/
	- o Controller/
		- AjaxController.php. Controlador encargado de responder a peticiones AJAX.
		- CursosLibresAdminController.php. Controlador encargado de las acciones del usuario administrador.
		- CursosLibresController.php. Controlador encargado de las acciones de inscripción y asignación de Cursos.
		- ImagenesController.php. Controlador encargado de obtener las imágenes solicitadas.
- Factory/\*. Fábricas para los controladores.
- o Entity/\*. Las entidades para mapeo de la base de datos
- $\circ$  Form/
	- AdministracionSitioForm.php. Formulario para administración de recursos del sitio web.
	- CursoLibreForm.php. Formulario para creación y edición de Cursos Libres.
	- InscripcionForm.php. Formulario para la inscripción de estudiantes.
	- ReporteAsignacionesForm.php. Formulario para la generación de reportes de asignaciones.
- o Model/
	- ManejadorCursoLibre.php. Clase encargada de realizar todas las acciones sobre los Cursos Libres.
	- ManejadorUsuario.php. Clase encargada de realizar todas las acciones sobre los usuarios.
	- Factory/\*. Fábricas de los manejadores.
- o Service/
	- AnioPeriodoService.php. Servicio encargado de manejar años y periodos para la disponibilidad de Cursos Libres.
	- **ImagenesManager.php. Servicio encargado de obtener las** imágenes desde los archivos.
	- ReporteService.php. Servicio encargado de crear el reporte en formato xls.
- o Module.php. La clase de carga del módulo.
- view/cursos-libres/
	- o cursos-libres/
		- asignacion.phtml. Vista utilizada para la asignación de Cursos Libres.
- asignado.phtml: Vista utilizada para confirmar la asignación.
- cursos-libres.phtml: Vista utilizada para listar los Cursos Libres.
- home.phtml: Vista inicial del sistema, con formulario para iniciar inscripción y vista de los cursos disponibles.
- inscripcion.phtml: Vista utilizada para la inscripción al programa.
- o cursos-libres-admin/
	- administracion-sitio. Vista utilizada para editar los recursos.
	- curso-libre.phtml. Vista utilizada para editar o crear un curso.
	- cursos-libres.phtml. Vista utilizada para gestionar los cursos existentes.
	- home.phtml. Vista inicial de las funcionalidades de administración.
	- reportes.phtml. Vista utilizada para la generación de reportes.

# **2.3.6.5. Módulo vinculación egresados**

El módulo vinculación egresados está contenido en el sistema de vinculación de egresados. Contiene los siguientes componentes:

- config/module.config.php. El archivo de configuración. En este se definen las fábricas del controlador, los archivos del modelo de negocio y los servicios. Se definen además las rutas del módulo.
- src/
	- o Controller/
		- AdminController.php. Controlador encargado de las acciones del administrador.
- AjaxController.php. Controlador encargado de responder a las peticiones AJAX.
- DifusionController.php. Controlador encargado de las acciones de usuarios administrativos de divulgación.
- EgresadoController.php. Controlador encargado de las acciones de usuarios egresados.
- EmpresaController.php. Controlador encargado de las acciones de usuarios empresariales.
- ImagenesController.php. Controlador encargado de obtener las imágenes solicitadas.
- VinculacionEgresadosController.php. Controlador encargado de las acciones que no requieren registrarse.
- Factory/\*. Fábricas para los controladores.
- o Entity/\*. Las entidades para mapeo de la base de datos.
- o Form/
	- CatalogoForm.php. Formulario para búsqueda por catálogo.
	- CrearEventoForm.php. Formulario para creación de eventos académicos.
	- CrearOfertaLaboralForm.php. Formulario para creación de ofertas laborales.
	- EmpresaForm.php. Formulario para creación de usuarios empresariales.
	- InfoEmpresaForm.php. Formulario para edición de detalles de la empresa.
	- MensajeForm.php. Formulario para envío de mensajes a egresados.
	- PerfilEgresadoForm.php. Formulario para edición de perfil de egresado.
- ReporteEgresadosForm.php. Formulario para la generación de reportes.
- RevisarOfertaLaboralForm.php. Formulario para la revisión de ofertas laborales.
- o Model/
	- ManejadorEmpresa.php. Clase de modelo de negocio encargada del manejo de las empresas.
	- ManejadorEventoAcademico.php. Clase de modelo de negocio encargada del manejo de los eventos académicos.
	- ManejadorOfertaLaboral.php. Clase de modelo de negocio encargada del manejo de las ofertas laborales.
	- ManejadorPerfilEgresado.php. Clase de modelo de negocio encargada del manejo de los perfiles de egresado.
	- Factory/\*. Fábricas para las clases de modelo.
- o Service/
	- ImagenesManager.php. Servicio encargado de obtener las imágenes desde los archivos.
	- ReporteService.php. Servicio encargado de la generación de archivos de reporte en formato .xls.
- o Module.php. Clase de carga del módulo.
- view/vinculacion-egresados/
	- o admin/
		- catalogo.phtml. Vista utilizada para el catálogo de egresados.
		- crear-empresa.phtml. Vista utilizada para la creación de empresas.
		- empresas.phtml. Vista utilizada para gestionar cuentas de empresas.
		- **immaristrational inicial del rol administrador.**
		- perfil.phtml. Vista utilizada para ver perfiles de egresado.
- propuesta.phtml. Vista utilizada para visualizar una propuesta de oferta laboral.
- reportes.phtml. Vista utilizada para la generación de reportes.
- resultados.phtml. Vista utilizada para visualizar los resultados de búsqueda de egresados.
- revisar-propuestas.phtml. Vista utilizada para listar las propuestas existentes.
- js/\*: Scripts para las vistas.
- o difusion/
	- crear.phtml. Vista utilizada para crear un evento académico.
	- index.phtml. Vista utilizada para visualizar los eventos disponibles.
	- ver.phtml. Vista utilizada para visualizar un evento académico.
	- js/\*.Scripts para las vistas.
	- parciales/\*. Vistas parciales.
- o egresado/
	- catalogo.phtml. Vista utilizada para el catálogo de egresados.
	- edit.phtml. Vista utilizada para editar el perfil de egresado.
	- index.phtml. Vista utilizada para visualizar el perfil propio.
	- mensajes.phtml. Vista utilizada para visualizar mensajes y administrarlos.
	- noticia.phtml. Vista utilizada para visualizar un evento académico.
	- noticias.phtml. Vista utilizada para visualizar todos los eventos académicos.
	- oferta-laboral.phtml. Vista utilizada para visualizar una oferta laboral.
- ofertas-laborales.phtml. Vista utilizada para visualizar todas las ofertas laborales.
- perfil.phtml. Vista utilizada para ver perfiles de egresado.
- resultados.phtml. Vista utilizada para visualizar los resultados de búsqueda de egresados.
- $\blacksquare$  js/\*. Scripts para las vistas.
- **Parciales/\*. Vistas parciales.**
- o empresa/
	- catalogo.phtml. Vista utilizada para buscar entre el catálogo de egresados.
	- crear.phtml. Vista utilizada para crear una propuesta de oferta laboral.
	- editar-info.phtml. Vista utilizada para editar la información de la empresa.
	- index.phtml. Vista utilizada para visualizar las propuestas de oferta laboral existentes.
	- perfil.phtml. Vista utilizada para ver perfiles de egresado.
	- propuesta.phtml. Vista utilizada para visualizar propuestas laborales.
	- resultados.phtml. Vista utilizada para visualizar los resultados de búsqueda de egresados.
	- **j**s/\*. Scripts para las vistas.
- o vinculacion-egresados/
	- catalogo.phtml. Vista utilizada para buscar entre el catálogo de egresados.
	- enviar-mensaje.phtml. Vista utilizada para el envío de mensajes.
	- **index.phtml. Vista inicial del sistema.**
	- perfil.phtml. Vista utilizada para ver perfiles de egresado.
- resultados.phtml. Vista utilizada para visualizar los resultados de búsqueda de egresados.
- **•** parciales/\*. Vistas parciales.

# **2.4. Costos del proyecto**

El desglose presupuestario del proyecto se presenta a continuación (ver tabla XXVI).

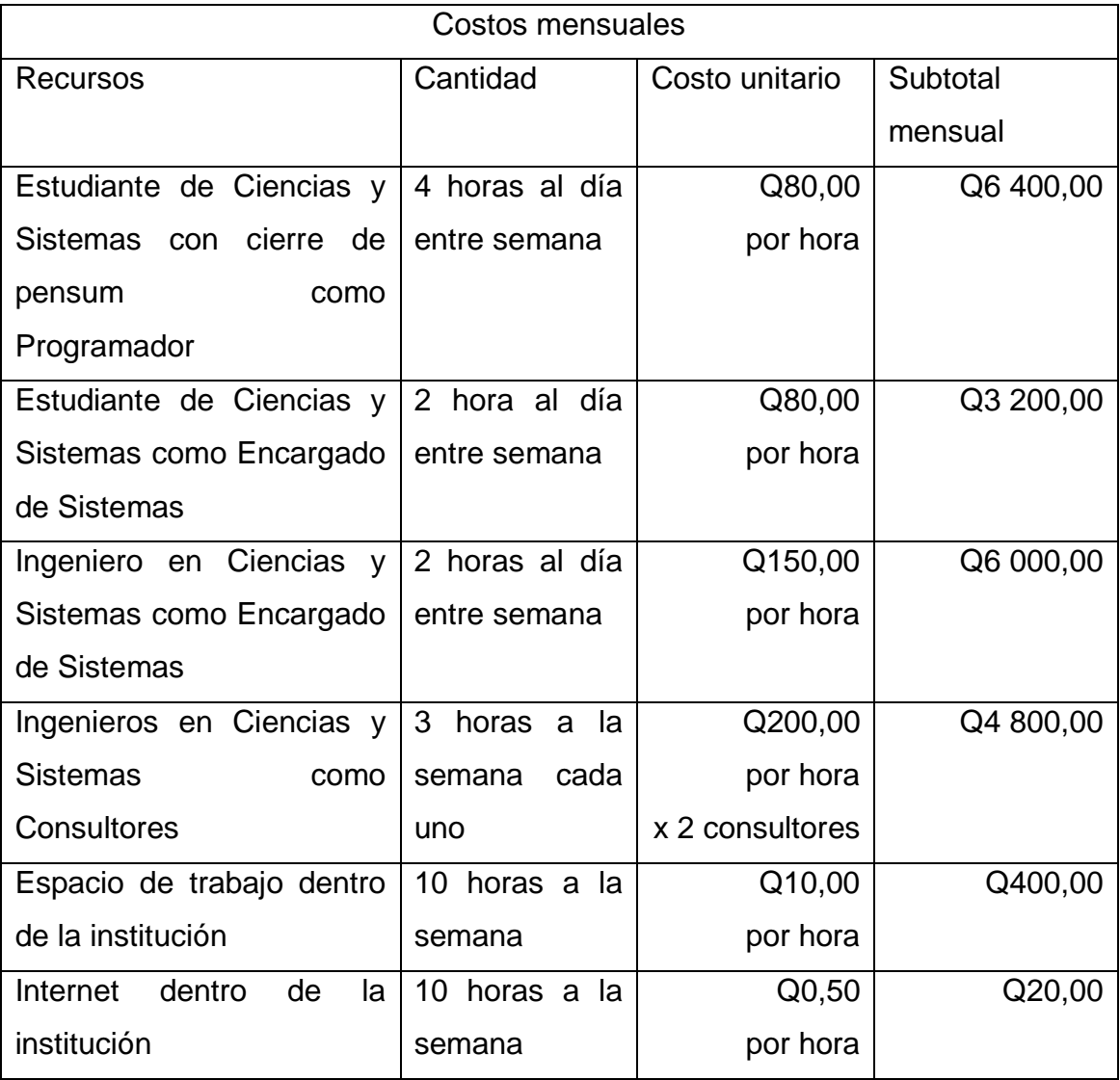

# Tabla XXVI. **Desglose presupuestario**

Continuación de tabla XXVI.

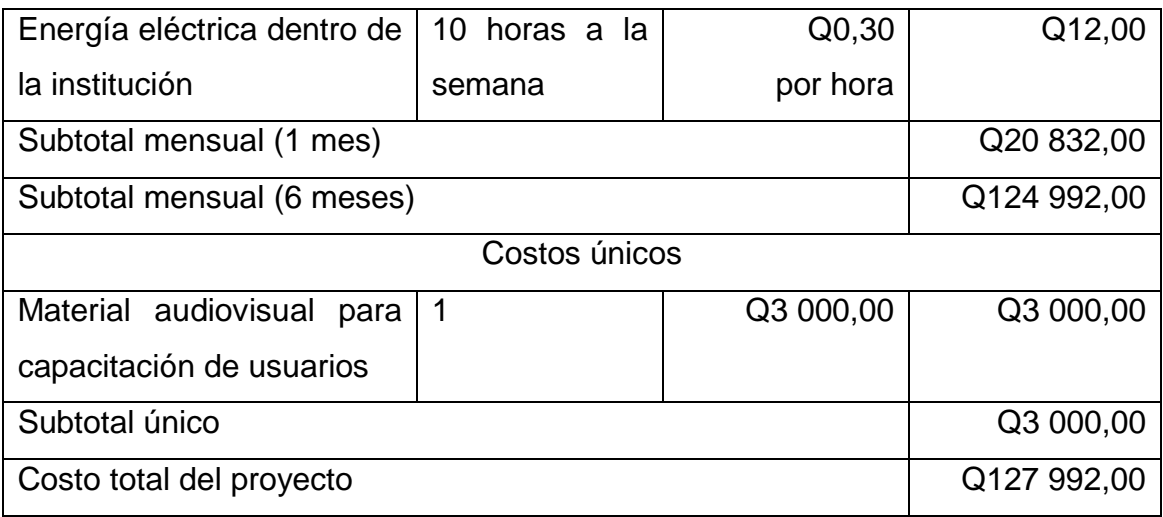

Fuente: elaboración propia.

## **2.5. Beneficios del proyecto**

Los beneficios de la plataforma se dividen dentro de sus dos funcionalidades.

## **2.5.1. Vinculación de egresados**

Se recopila una nueva base de datos con información sobre los egresados de la Facultad, con información actualizada. Esta información contiene datos como la especialización de los egresados y puede utilizarse para procesos de minería de datos para descubrir nuevas áreas de interés que en un futuro pueden ser de utilidad en una modificación curricular. Además, se obtienen datos sobre la tasa de empleo y solicitud de los egresados de la Facultad de Arquitectura.

Se obtiene un espacio donde los profesionales pueden exponer sus perfiles y, de esta manera, darse a conocer en el ámbito laboral, proporcionando un impulso a la tasa de empleo de los egresados de la Facultad de Arquitectura.

Se obtiene un medio de transmisión de información entre las empresas que quieren dar a conocer sus oportunidades laborales y los egresados que las buscan.

Se obtienen acuerdos de cooperación y alianzas entre las compañías y la Facultad de Arquitectura que ofrecen mejores oportunidades a los egresados.

Se obtiene un medio de comunicación entre la Facultad y los egresados, mediante el cual puede divulgarse información.

## **2.5.2. Cursos Libres**

Se implementa un proceso de inscripción eficiente ya que los interesados pueden realizar su trámite personalmente utilizando internet.

Se facilita el acceso a la información estadística sobre el proceso y lista de estudiantes asignados.

# **3. FASE ENSEÑANZA APRENDIZAJE**

#### **3.1. Capacitación propuesta**

Dentro de la capacitación que se propone hay dos grupos objetivo: el personal técnico de Control Académico y el personal administrativo de la plataforma.

#### **3.1.1. Dirigida al personal técnico**

La capacitación al personal de Control Académico debe ser de carácter técnico. En ella, se deben indicar los detalles del funcionamiento del proyecto, ya que dicho personal le dará mantenimiento y realizará cambios al sistema si surgiera el requerimiento. Durante esta capacitación se les hace entrega del manual técnico de la aplicación.

#### **3.1.2. Dirigida al personal administrativo de la plataforma**

La capacitación al personal administrativo de la plataforma debe indicar todas las funcionalidades y usos que pueden dársele, ya que este personal se encaragará de las funciones diarias del sistema y la resolución de dudas relacionadas con el mismo. Durante esta capacitación se les entrega el manual de usuario dirigido a personal administrativo.

#### **3.2. Material elaborado**

El material elaborado se divide en dos categorías: material técnico y material de información de uso.

#### **3.2.1. Técnico**

Este material corresponde al manual técnico, documento en el que se indican los detalles técnicos de la plataforma, incluyendo la estructura de archivos del proyecto, las variables de configuraciones locales, las extensiones requeridas, las dependencias del proyecto y una guía para instalación del mismo.

#### **3.2.2. Información de uso**

El material de información para los usuarios finales se divide de acuerdo con el rol que tendrán los usuarios dentro de la plataforma.

#### **3.2.2.1. Dirigido al personal administrativo**

El material dirigido al personal administrativo incluye el manual de usuario propio para cada sistema (vinculación de egresados y Cursos Libres). En él se indican las funcionalidades, alcances y limitaciones de la plataforma, para que se tenga una guía de referencia respecto a su uso.

#### **3.2.2.2. Dirigido al egresado**

El material dirigido a los egresados incluirá videos, que creará el personal de Bienestar Estudiantil de la Facultad de Arquitectura, basados en el manual de

usuario. Estos mostrarán, mediante ejemplos audiovisuales, el uso apropiado del sistema de vinculación de egresados.

#### **3.2.2.3. Dirigido a las empresas**

El material dirigido a las empresas incluye videos, que creará el personal de Bienestar Estudiantil de la Facultad de Arquitectura. Se basarán en el manual de usuario, que muestran, mediante ejemplos audiovisuales, el uso apropiado del sistema; y un manual de usuario orientado a empresas. Este documento indica las funcionalidades, alcance y limitaciones del sistema enfocado al usuario de rol empresa que podrá descargarse desde el sistema de vinculación de egresados.

#### **3.2.2.4. Dirigido a los aspirantes a Cursos Libres**

El material dirigido a los egresados incluye un documento de ayuda, que podrá ser descargado desde la página de Cursos Libres y muestra el uso apropiado del sistema.

# **CONCLUSIONES**

- 1. Se implementó una plataforma informática que permite al egresado publicar un perfil en línea, lo que lo ayuda a ubicarse de forma más eficiente dentro del mercado laboral.
- 2. Se implementó un sistema para realizar la inscripción de los Cursos Libres en línea.
- 3. Se facilitó la divulgación de información laboral y académica a los egresados de la Facultad de Arquitectura de la Universidad de San Carlos de Guatemala, mediante la publicación de noticias, eventos y ofertas laborales que los egresados pueden ver dentro de la plataforma.
- 4. Se creó una cartera, mediante la recolección de información de los egresados y la publicación de sus perfiles. Esto permite, a las empresas seleccionadas, la rápida y eficaz ubicación de los profesionales por su área de desempeño.
- 5. Se agilizó el proceso de inscripción al realizarse en línea y se facilitó la emisión de constancias de participación mediante la creación de listados de inscritos por curso para los Cursos Libres.

# **RECOMENDACIONES**

- 1. Designar a una persona del personal técnico informático para que se encargue de dar mantenimiento y seguimiento a la plataforma, monitoreando su uso y verificando si existe alguna oportunidad de mejora para la misma.
- 2. Dar a conocer el sistema de vinculación de egresados de forma extensiva ya que, debido a la naturaleza del mismo, cuantos más egresados y empresas estén inscritos, el sitito estará más completo y variado.
- 3. Realizar revisiones periódicas del sistema de vinculación de egresados para verificar que los perfiles de usuario no presenten contenido inapropiado y las noticias y propuestas laborales no se acumulen dentro del sistema luego de que pierdan su relevancia.
- 4. Mantener comunicación y proveer apoyo constante con las empresas que utilicen el Sistema de vinculación de egresados, para mantener una buena relación con las mismas y obtener retroalimentación del funcionamiento del sistema.

# **BIBLIOGRAFÍA**

- 1. Apache Software Foundation. *The Apache HTTP Server Project. About the Apache HTTP Server Project.* [en línea]. <https://httpd.apache.org/ABOUT\_APACHE.html>. [Consulta: noviembre de 2016].
- 2. CATLIN, Hampton. et al. *Sass: Syntactically Awesome Style Sheets.* [en línea]. <http://sass-lang.com/documentation/file.SASS\_ REFERENCE.html>. [Consulta: agosto de 2017].
- 3. Composer. *GetComposer. Getting Started.* [en línea]. <https://getcomposer.org/doc/00-intro.md>. [Consulta: marzo de 2017].
- 4. DeGerencia. *Bolsas de Empleo.* [en línea]. <http://www.degerencia.com/area.php?areaid=10028>. [Consulta: marzo de 2017].
- 5. Doctrine Team. *Doctrine Home.* [en línea]. <http://www.doctrineproject.org/>. [Consulta: agosto de 2017].
- 6. Facultad de Arquitectura, Universidad de San Carlos de Guatemala. *Administración.* [en línea]. <http://farusac.edu.gt/administracion>. [Consulta: julio de 2017].
- 7. HashiCorp. *Why Vagrant?*. [en línea]. <https://www.vagrantup.com/docs/why-vagrant/>. [Consulta: marzo de 2017].
- 8. KRIVTSOV, Oleg. *Using Zend Framework 3.* [en línea]. <https://olegkrivtsov.github.io/using-zend-framework-3-book/html>. [Consulta: julio de 2017].
- 9. MariaDB Foundation. *About MariaDB.* [en línea]. <https://mariadb.org/about/>. [Consulta: noviembre de 2016].
- 10. Mountain Goat Software. *Scrum Methodology and Project Management.* [en línea]. <https://www.mountaingoatsoftware.com/agile/scrum>. [Consulta: noviembre de 2016].
- 11. Mozilla. et al. *Mozilla Development Network Web Docs. Javascript.* [en línea]. <https://developer.mozilla.org/es/docs/Web/JavaScript>. [Consulta: agosto de 2017].
- 12. OTTO, Mark. et al. *Bootstrap.* [en línea]. <https://getbootstrap.com/>. [Consulta: agosto de 2017].
- 13. PANTOJA, Diego. *ENAE Business School. ¿Qué es el Networking?* [en línea]. <http://www.enae.es/blog/que-es-el-networking>. [Consulta: marzo de 2017].
- 14. PHP Group. *PHP: Hypertext Preprocessor.* [en línea]. <https://secure.php.net/manual/es/preface.php>. [Consulta: noviembre de 2016].
- 15. Software Freedom Conservancy. *Git.* [en línea]. <https://git-scm.com/>. [Consulta: marzo de 2017].
- 16. Software in the Public Interest, Inc. *Debian - Acerca de Debian.* [en línea]. <https://www.debian.org/intro/about>. [Consulta: noviembre de 2016].
- 17. Yarn. *Yarn.* [en línea]. <https://yarnpkg.com/lang/en/>. [Consulta: agosto de 2017].
- 18. Zend, a Rogue Wave Company. *Zend Framework - About.* [en línea]. <https://framework.zend.com/about>. [Consulta: noviembre de 2016].
- 19. ——————. *Zend Framework Components.* [en línea]. <http://zendframework.github.io>. [Consulta: agosto de 2017].

# **ANEXOS**

# Anexo 1. **Material publicitario promocional del sistema de vinculación**

**de egresados 1**

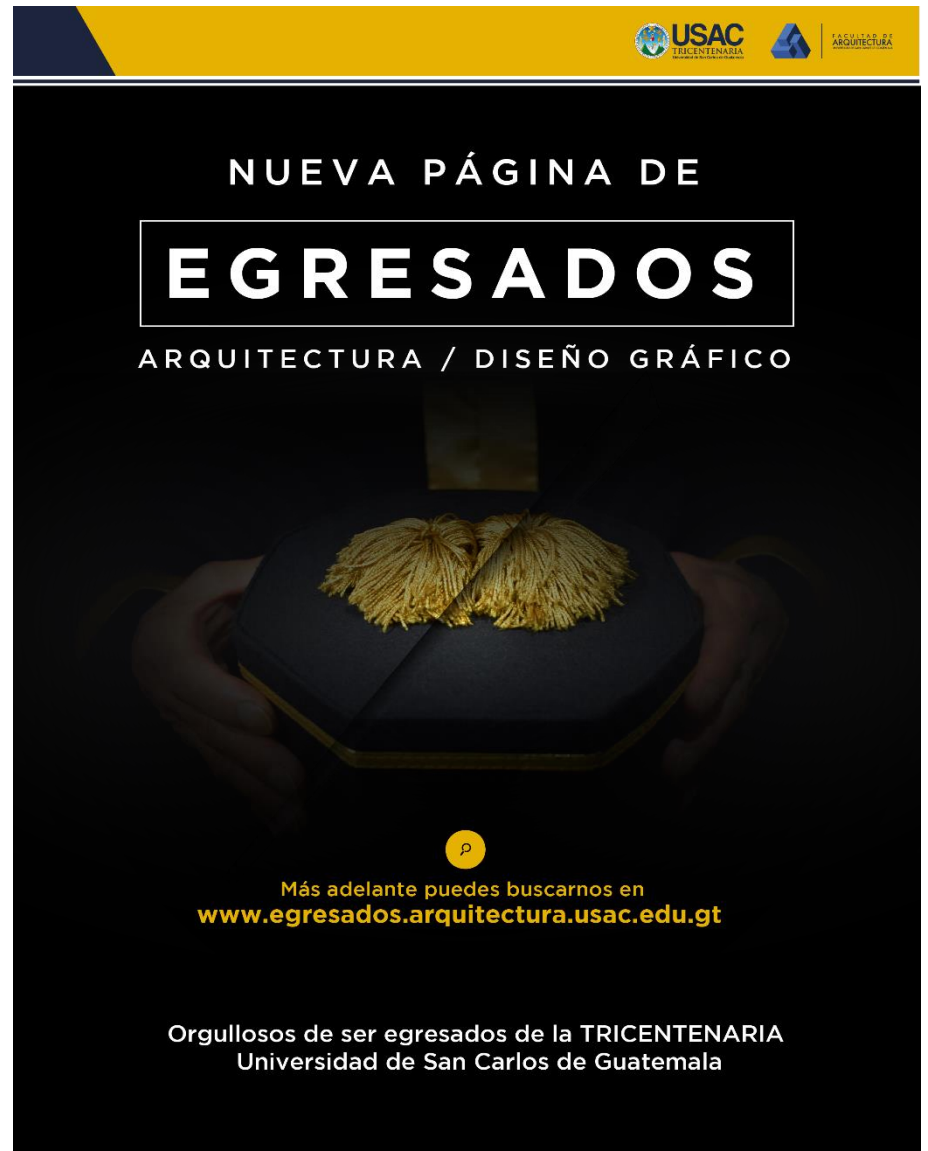

Fuente: Unidad de Bienestar y Desarrollo Estudiantil, Facultad de Arquitectura, Universidad de San Carlos de Guatemala.

# Anexo 2. **Material publicitario promocional del sistema de vinculación de egresados 2**

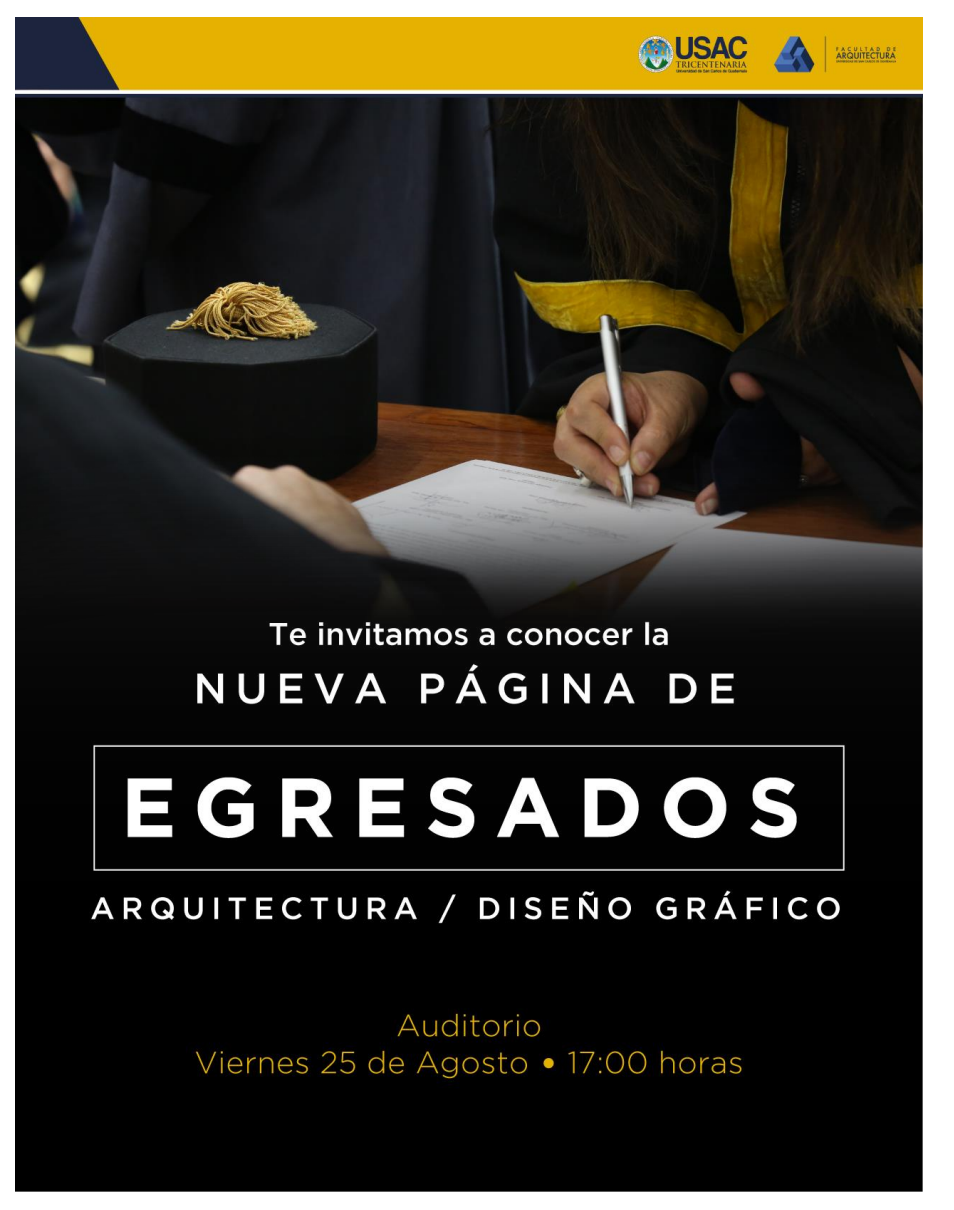

Fuente: Unidad de Bienestar y Desarrollo Estudiantil, Facultad de Arquitectura, Universidad de San Carlos de Guatemala.